**Filer**

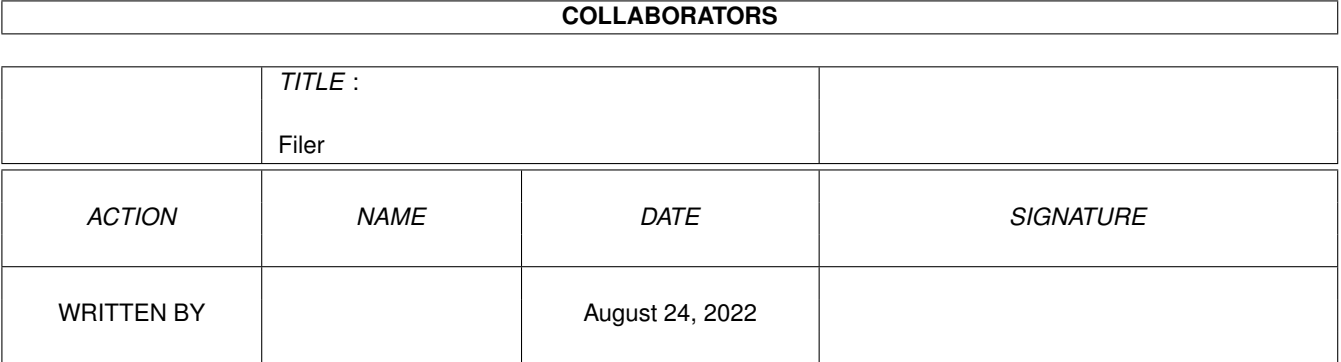

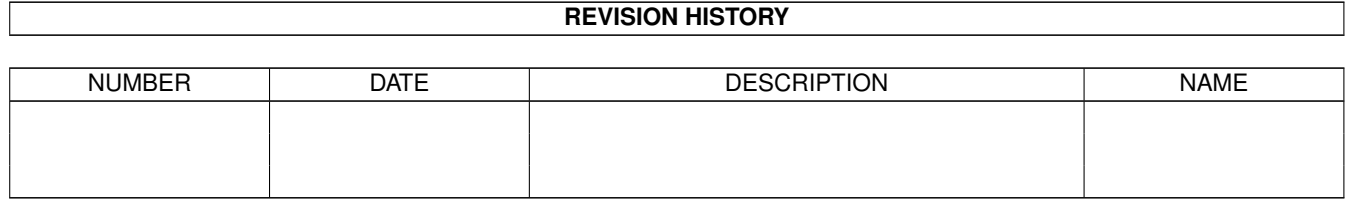

# **Contents**

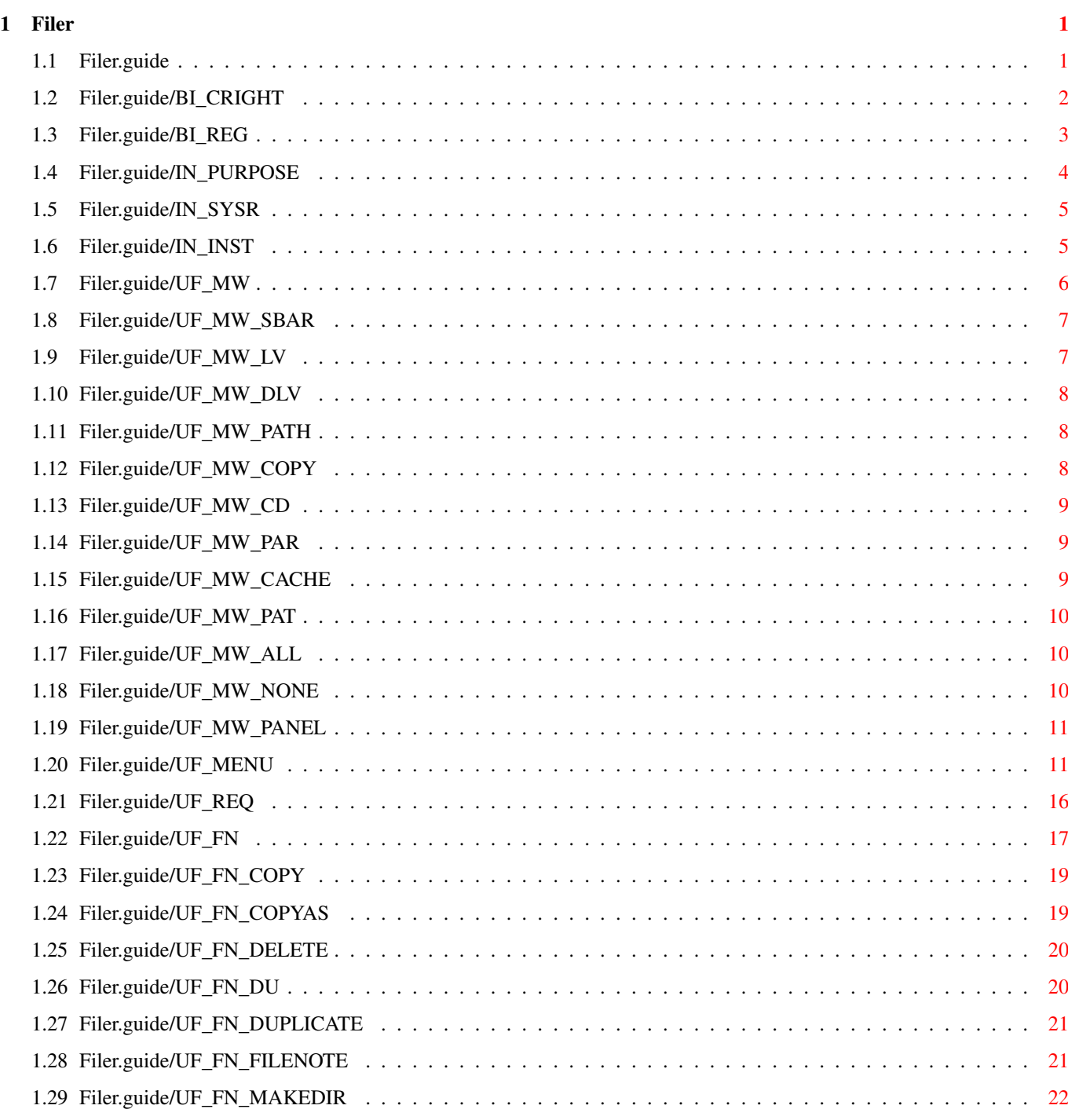

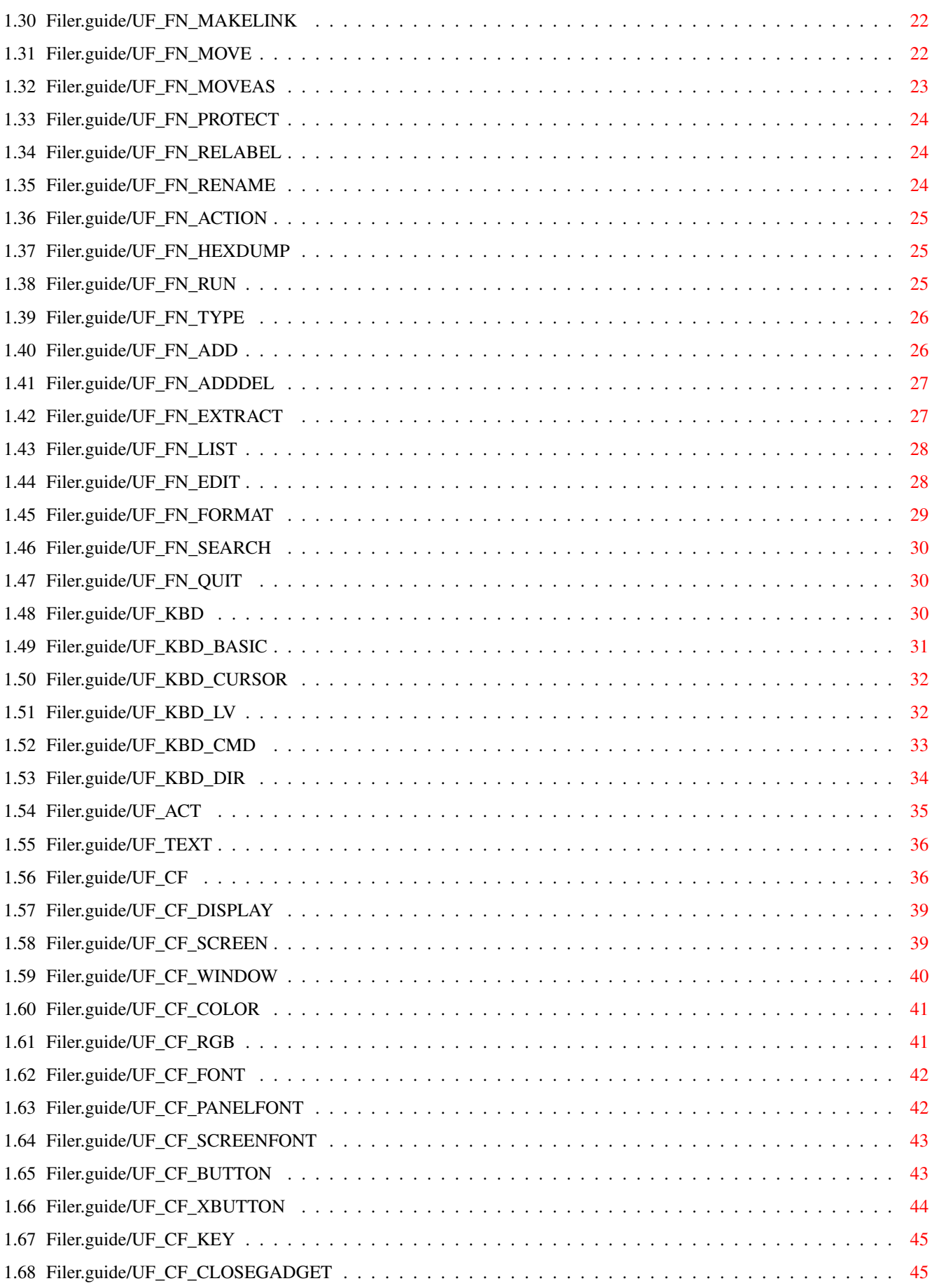

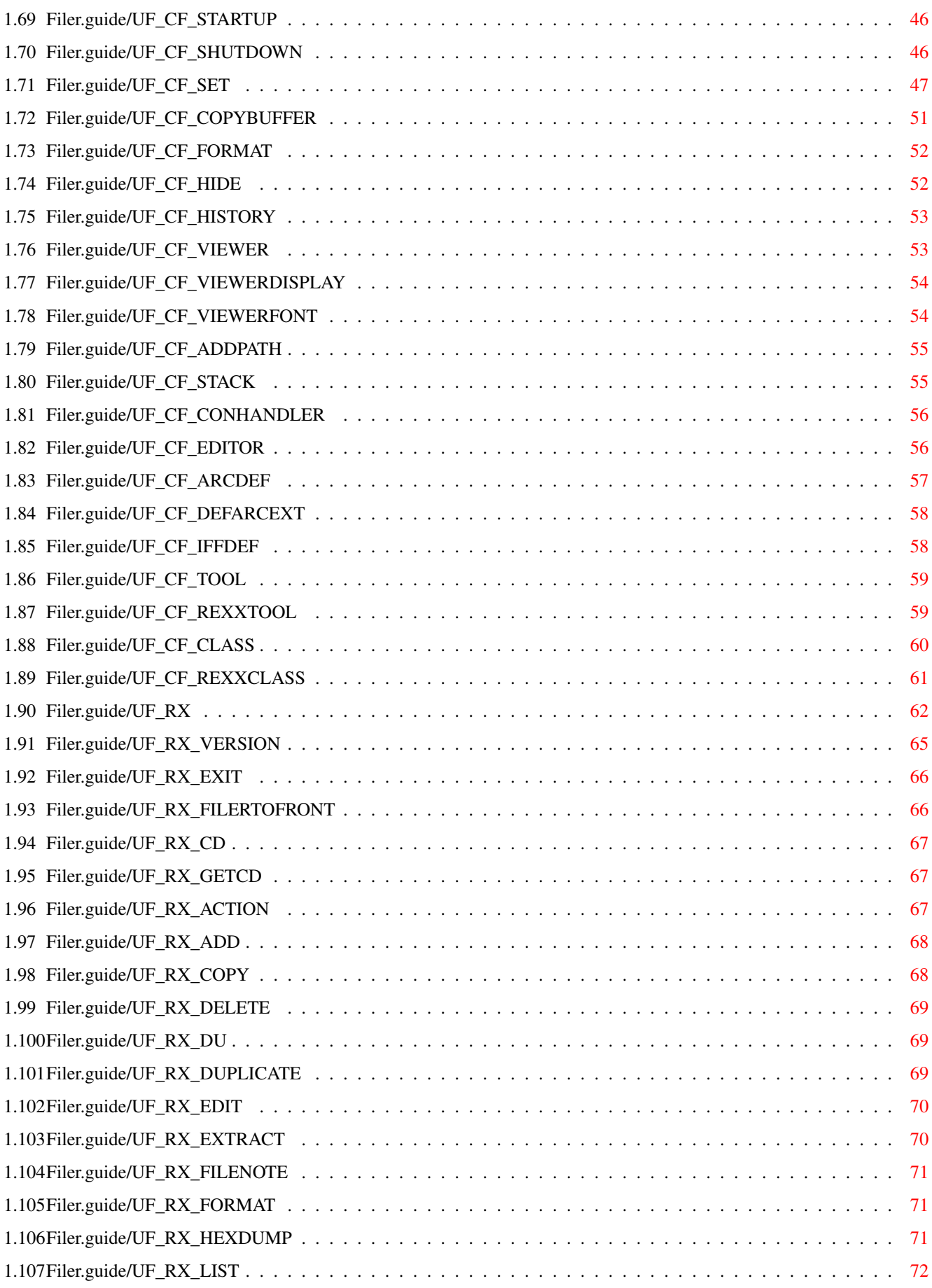

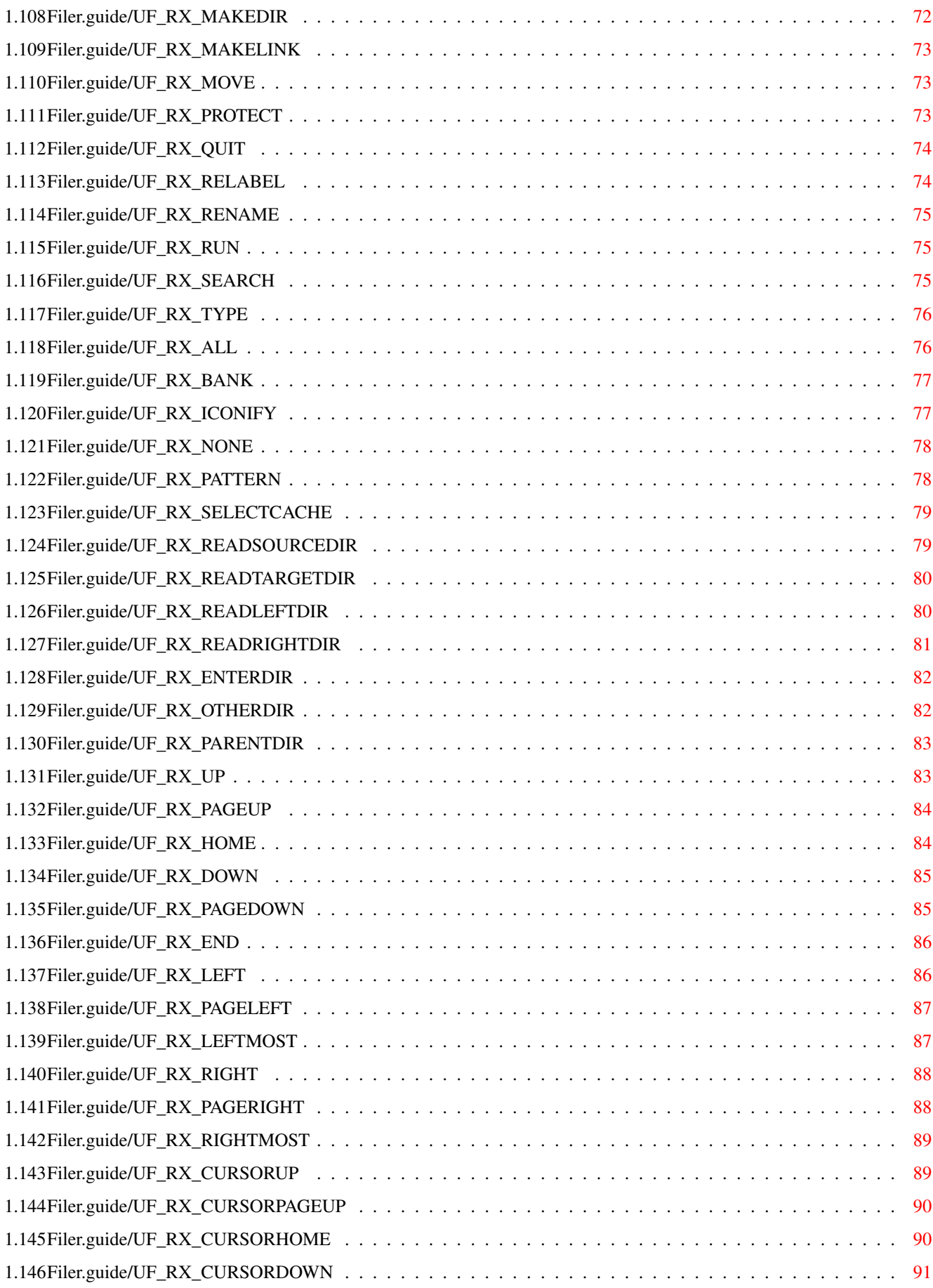

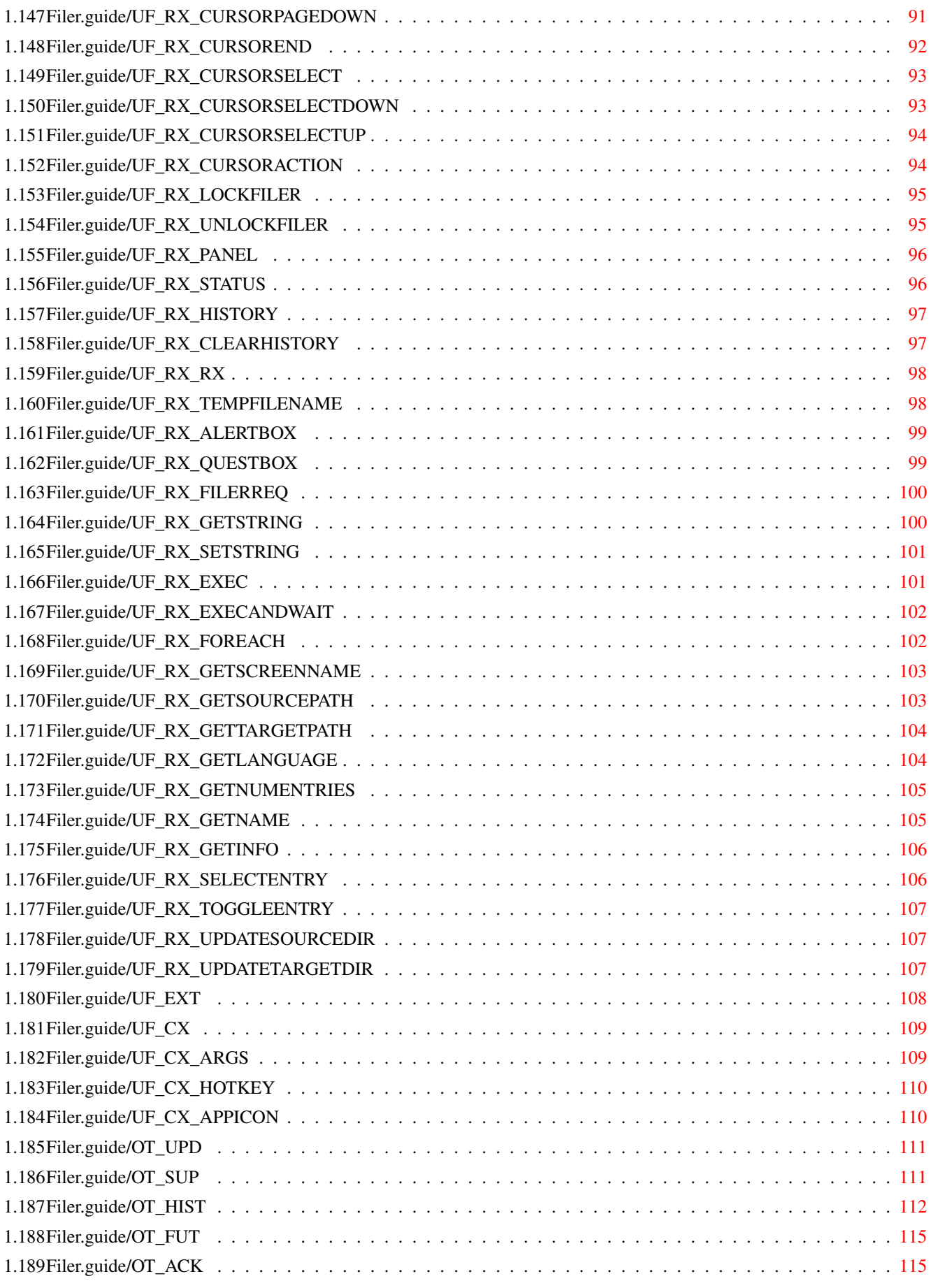

# <span id="page-7-0"></span>**Chapter 1**

**Filer**

# <span id="page-7-1"></span>**1.1 Filer.guide**

```
Filer 3.20
                 An Intuition controlled file manager
                Copyright (c) 1989-94 Matthias Scheler
                             - ShareWare -
Chapters for all users...
                 Copyright
                              Your rights.
                 Registration
                          How to become a registered user.
Introduction...
                 Purpose
                              What is Filer made for?
                 System requirements
                          Which computer can run Filer?
                 Installation
                            How to install Filer.
Using Filer...
                 Main window
                          Files, Directories, etc.
                 Menus
                            Pull-Down Menus of the Main window.
```

```
Standard requesters
                        Filer's standard requesters.
                 Builtin functions
                        Copying, deleting, etc.
                 Keyboard control
                        How to control Filer via keyboard.
                 Auto Action
                          Automatic actions on Files.
                 Text viewer
                            Filer's internal Text viewer
                 Configuration file
                        How to configure Filer.
                 ARexx interface
                            Filer's ARexx Interface.
                 External programs
                        Starting external programs.
                 FilerCom
                          Filer's Commodity.
Other topics...
                 Updates
                          How to get updates.
                 Support
                          How to reach the author.
```
#### History

History of Filer.

Future

Future of Filer.

Acknowledgements The author wishes to thank...

## <span id="page-8-0"></span>**1.2 Filer.guide/BI\_CRIGHT**

Basic Informations \*\*\*\*\*\*\*\*\*\*\*\*\*\*\*\*\*\*

Copyright and other legal stuff ===============================

Copyright (c) 1989-94 Matthias Scheler

Permission is granted to make and distribute verbatim copies of this manual provided the copyright notice and this permission notice are preserved on all copies.

No guarantee of any kind is given that the programs described in this document are 100% reliable. You are using this material at your own risk. The author can not be made responsible for any damage which is caused by using these programs.

Permission is granted to include this package in Public-Domain collections, especially in Fred Fishs Amiga Disk Library (including CD-ROM versions of it). The distribution file may be uploaded to Bulletin Board Systems or FTP servers. If you want to distribute this program you must use the original distribution archive Filer3\_20.lha.

None of the programs may be included or used in commercial programs unless by written permission from the author.

None of the programs may be modified in any way. This especially includes changing the copyright notices or removing any of the ShareWare restrictions.

None of the programs may be used on any machine which is used for the research, development, construction, testing or production of weapons or other military applications. This also includes any machine which is used for training persons for any of the above mentioned purposes.

#### <span id="page-9-0"></span>**1.3 Filer.guide/BI\_REG**

#### Registration

============

As you may have noticed in the copyright I'm working since four years at Filer. It always consumed and will continue to consume a large amount of my time.

I cannot afford just working for fun. Thus, I decided to release Filer as shareware. I already tried to release Filer as a commercial product but the german software company which licensed it was not able to release it for over one year. So I cancelled the contract.

The unregistered version of Filer pops up the About requester regulary to remind you to register and has some features disabled:

- directory cache inactive
- can't format disks
- command panel's bank can't be switched

Registered users will be shipped a disk with the newest public release of Filer, along with a personalized, so-called "keyfile". It enables all the missing features and disables the ShareWare reminders. This keyfile will work with all future releases of Filer, so you can

simply download the latest version from your local bulletin board without having to wait weeks for your update passing through the slow mail channels. The keyfile must not be distributed in any way. A TeX DVI file and a postscript file of the manual are also supplied with the registered version.

```
The fee for a Filer registration is
     40 - DM (D-Mark),
     40.- SFr (Schweizer Franken),
     180.- FF (French Francs),
      30.- US$ (US Dollar)
```
or an equivalent amount of US\$ 35.- (Thirty-five!) in any other currency. "Thirty-five" because I have to visit my bank and sell your foreign currency which is kind of expensive here in Germany. If you think your bank does it cheaper, feel free to get some US\$ 30.- at home and send them.

The fastest, cheapest and easiest way to register is put the money together with the filled registration form into a letter and send it to

Matthias Scheler Schützenstraße 18 33178 Borchen FR Germany

Euro cheques (in DM) are also welcome, but please do not send any kind of foreign cheques since the bank charges outrageous fees from both the sender and the receiver. If you really feel you must use a such cheques, please include extra US \$10 .-.

You can also transfer the money directly to my bank account, but beware: international transfers via banks are very expensive.

Stadtsparkasse Paderborn, BLZ 472 501 01, Konto 16168007

Attention: Paying via bank transfer does NOT mean that you get your registered version of Filer before paying.

In any case, be sure to provide me with your name, address, phone number and e-mail address for filing purposes. You can send this information via electronic mail, if you wish. This data will be stored and processed in electronic form. There is a sample registration form in the file "OrderForm".

All registrations will be handled as fast as possible and should be finished in about two weeks.

#### <span id="page-10-0"></span>**1.4 Filer.guide/IN\_PURPOSE**

Introduction \*\*\*\*\*\*\*\*\*\*\*\*

Purpose

=======

Filer is an Intuition controlled file manager for OS 2.04 and newer.

You can use Filer for copying, deleting and renaming files or creating directories. You can create, list and extract archives with it or use it as an universal viewing tool. Filer even is able to control your whole system as a replacement for the Workbench.

Some of Filer's features are:

- \* font-sensitive, resizable and Style Guide compliant GUI
- \* ARexx interface
- \* highly configurable
- \* keyboard support
- \* class support
- \* archive support

#### <span id="page-11-0"></span>**1.5 Filer.guide/IN\_SYSR**

System requirements ===================

Filer requires Amiga operating system version 2.04 or better. To be able to use all features version 3.1 is recommended.

Kickstart 1.3 is not supported; this operating system is considered obsolete.

Filer requires at least one megabyte of RAM to run because Workbench 2.04 needs a lot of memory for itself. A hardisk or a faster CPU is not required but increase performances and comfort, of course.

#### <span id="page-11-1"></span>**1.6 Filer.guide/IN\_INST**

Installation ============

It is really easy to install Filer: Just copy the binary and the icon (called "Filer" and "Filer.info") to any directory and that's it.

Also, it's not a bad idea to copy the supplied configuration file (called "Examples/Filer.RC") to the "S:" directory of your system drive.

## <span id="page-12-0"></span>**1.7 Filer.guide/UF\_MW**

Usage of Filer

\*\*\*\*\*\*\*\*\*\*\*\*\*\*

The Main window ===============

The main window of Filer contains the following control elements:

```
Status Bar
           The long gadget at the top
Directory Listview
         The two large listviews
Device Listview
           The small listview in the middle
Path Gadget
           The two large string gadgets
Copy Gadget
           The two arrows between the string gadgets
CD Gadget
           The two gadgets labeled "CD"
Parent Gadget
           The two gadgets labeled "/"
Cache Gadget
            The two gadgets labeled "?"
Pattern Gadget
           The two gadgets labeled "Pattern"
All Gadget
             The two gadgets labeled "All"
None Gadget
           The two gadgets labeled "None"
Command Panel
             The 4 rows of gadgets at the bottom
```
#### <span id="page-13-0"></span>**1.8 Filer.guide/UF\_MW\_SBAR**

Status Bar

----------

The Status Bar is used to display information about operations performed by Filer. E.g. if you copy files the one which is currently copied will be shown there.

Events shown in the Status Bar are saved in a history buffer. You can look at this history buffer after clicking on the Status Bar. The viewer used for this can be configured with the VIEWER command in the

config file.

The contents of the Status bar and the history buffer may be modified by the ARexx commands

> , HISTORY and CLEARHISTORY .

STATUS

#### <span id="page-13-1"></span>**1.9 Filer.guide/UF\_MW\_LV**

------------------

Directory Listview

The directory listviews are used to display the contents of the directories presently loaded. Each listview has two scrollers with additional arrows, one at the right side for vertical and one at the bottom for horizontal movement. Above each directory listview is a small status line. If no files or directories are selected you can see the free disk space otherwise the number and the total number of bytes occupied by the selected files and directories is shown. The directory listview with the highlighted status line is the active one. You can activate the other one by clicking on its status line. The active one is always the one which is affected by operations like deleting or renaming files. For copy or move operations it is the source directory.

You can select files and directories by clicking on them. Drag select is supported, too. Doubleclicking on a directory loads this directory, doubleclicking on a file starts a

> Auto Action for this file.

The format used for displaying data in this listview can be controlled with the FORMAT

command in the config file.

You can activate the inactive listview with the ARexx command OTHERDIR

## <span id="page-14-0"></span>**1.10 Filer.guide/UF\_MW\_DLV**

---------------

.

Device Listview

The third listview in the middle of the main window is the device listview. Real devices (e.g. "DF0:", "DH0:" or "RAM:") are displayed in the upper half, assigns and volumes in the lower half.

Filer has a filter for the device listview which is controlled by the

HIDE

command in the config file.

By double clicking on one of the devices shown in the listview you can load it into the active directory listview. If you want to do this with a single click turn the DOUBLECLICK

option off.

#### <span id="page-14-1"></span>**1.11 Filer.guide/UF\_MW\_PATH**

Path Gadget

The two path gadgets below the directory listviews contain the pathnames of the directories actually loaded. You can load a directory by entering its pathname into one of these gadgets.

The path gadget of the active directory listview can be activated by the ARexx command

ENTERDIR

#### <span id="page-14-2"></span>**1.12 Filer.guide/UF\_MW\_COPY**

.

Copy Gadget -----------

-----------

These gadgets are used to copy the contents of one directory listview to the other. The left arrow copies from right to left, the right one from left to right. Only the contents of the listviews is modified, the directories themself are not affected.

#### <span id="page-15-0"></span>**1.13 Filer.guide/UF\_MW\_CD**

CD Gadget ---------

With the CD gadget you can change the current directory of the directory listviews. After you activated this gadget by clicking on it you can select any directory or device shown in ANY of the three listviews. The selected directory will be loaded in the listview above the CD gadget. To cancel this function click on the gadget again.

#### <span id="page-15-1"></span>**1.14 Filer.guide/UF\_MW\_PAR**

Parent Gadget

-------------

------------

With the parent gadget you can load the parent directory of the current one into the directory listview above this gadget. If there is no parent directory nothing happens.

The same can be done with the ARexx command PARENTDIR

#### <span id="page-15-2"></span>**1.15 Filer.guide/UF\_MW\_CACHE**

listview above the cache gadget.

.

Cache Gadget

With the cache gadget you can open the cache selection requester. This requester shows all directories which are currently in Filer's cache. You can select one of these and it will be copied into the directory

The order of the directories in this requester can be controlled with the

> SORTCACHE flag in the config file.

The same can be done with the ARexx command SELECTCACHE

#### <span id="page-16-0"></span>**1.16 Filer.guide/UF\_MW\_PAT**

.

Pattern Gadget

With the pattern gadget you can open the pattern matching requester. Any AmigaDOS pattern can be entered and all matching files and directories in the directory listview above the pattern gadget will be selected.

The same can be done with the ARexx command PATTERN

#### <span id="page-16-1"></span>**1.17 Filer.guide/UF\_MW\_ALL**

.

All Gadget

----------

-----------

--------------

Selecting one of these gadgets will select all entries in the directory listview above.

The same can be done with the ARexx command ALL

#### <span id="page-16-2"></span>**1.18 Filer.guide/UF\_MW\_NONE**

.

.

None Gadget

Selecting one of these gadgets will deselect all entries in the directory listview above.

The same can be done with the ARexx command NONE

#### <span id="page-17-0"></span>**1.19 Filer.guide/UF\_MW\_PANEL**

Command Panel

-------------

At the bottom of Filer's main window is the command panel, four rows of eight gadgets each. With these gadgets you can start any kind of operation e.g. copying or deleting files. Filer supports upto to eight configurations for the panel at the same time, but you can NOT switch between them with the unregistered version.

The contents of the command panel can be changed with the BUTTON or

> XBUTTON command in the config file.

One of the eight panel configurations can be activated with the ARexx command BANK

.

#### <span id="page-17-1"></span>**1.20 Filer.guide/UF\_MENU**

Pull-Down Menus of the Main window ==================================

Filer's main window has these menus:

- \* Project
	- \* About...

Open the copyright requester

\* Clean Up Memory

Clean the directory cache and flush all unused libraries and devices.

\* Quit

```
If the
      STAY
       option is on goto sleep mode else quit Filer.
```
\* Quit & Die

```
Quit Filer even if
     STAY
       option is on.
```

```
* Preferences
```
- \* Miscellaneous
	- \* Stay Resident

Set the STAY option.

\* Silent

Set the NOASK option.

\* Extend Path

Set the EXTEND option.

\* Cache

Set the CACHE option.

\* Doubleclick

Set the DOUBLECLICK option.

\* Deselect

Set the DESELECT option.

\* Use ExAll()

Set the EXALL option.

\* Automatic Requesters

Set the AUTOREQUESTER option.

\* Memory Display

Set the MEMWINDOW option.

\* Weekdays

Set the WEEKDAYS option.

\* reversed Colors

Set the REVERSECOLORS option.

\* Sort Cache

Set the SORTCACHE option.

\* Select Icon

Set the SELECTICON option.

\* Click on Border for Parentdir

Set the BORDERPARENTDIR option.

\* Update Listview

Set the LISTVIEWUPDATE option.

\* Read directory after Diskchange

Set the DISKCHANGE option.

#### \* Copy

```
* Flags
```
Set the COPYFLAGS option.

\* Date

Set the COPYDATE option.

\* Comment

Set the COPYNOTE option.

\* Overwrite

Set the OVERWRITE option.

\* Check free Diskspace

Set the CHECKFREE option.

#### \* Format

\* Verify

Set the VERIFY option.

\* FFS

Set the FFS option.

\* International

Set the INTERNATIONAL option.

\* Directory Cache

Set the DIRCACHE option.

- \* Sound Playback
	- \* Loop

Set the LOOP option.

\* Filter

Set the FILTER

option. \* Display Mode... Open the Display Mode requester. \* Font... Open the Font requester \* Screen Font... Open the Screen Font requester \* Colors... Open the Color requester. \* Viewer \* Display Mode... Set the Display Mode for the internal text viewer. \* Font... Set the Font for the internal text viewer. \* External... Switch to an external text viewer . \* Command Buttons... \* Contents... Set the contents of the buttons in the command panel .

\* Font...

```
Set the
        font
         for the
        command panel
        .
* Display Format...
 Set the
        Display Format
         for the
        directory listviews
        .
* Editor...
 Set the
       Editor
        .
* Hide...
  Set the filter for the
        device listview
        .
* Edit
 Edit the Preferences with the external text editor.
* Load
 Load the Preferences.
* Save
```
Save the Preferences.

# <span id="page-22-0"></span>**1.21 Filer.guide/UF\_REQ**

===========================

Filer's Standard Requesters

Filer has four standard requesters for various purposes:

\* The message requester

The message requester is used to display any kind of messages, especially error messages. An example for this requester is the copyright requester. You can close this requester by clicking on the gadget or pressing a key. If the AUTOREQUESTER

option is on deactivating the window will be enough, too.

A message requester can be opened with the ARexx command ALERTBOX

\* The decision requester

.

The decision requester is used if Filer has a question to the user. This requester has two gadgets labeled "Yes" and "No". For a positive decision click on "Yes" or press Y, y, RETURN or SPACE, for a negative one click on "No" or press N, n or ESC. If the

AUTOREQUESTER option is on, deactivating the window will be considered as a negative answer, too.

A decision requester can be opened with the ARexx command QUESTBOX

\* The string requester

.

The string requester is used if Filer requires an textual input. You can close this requester by finishing your input with RETURN or clicking on one of the two or three gadgets. The rightmost gadget is always used to abort a function.

A string requester can be opened with the ARexx command GETSTRING

\* The operation requester

.

The operation requester appears during many operations e.g. copying or deleting files. It is used to show the progress of the current operation and to abort it by pressing ESC or clicking on the "Abort" gadget.

#### <span id="page-23-0"></span>**1.22 Filer.guide/UF\_FN**

Filer's builtin functions

=========================

Filer has these internal functions:

Copy

Copy files and directories.

Copy As

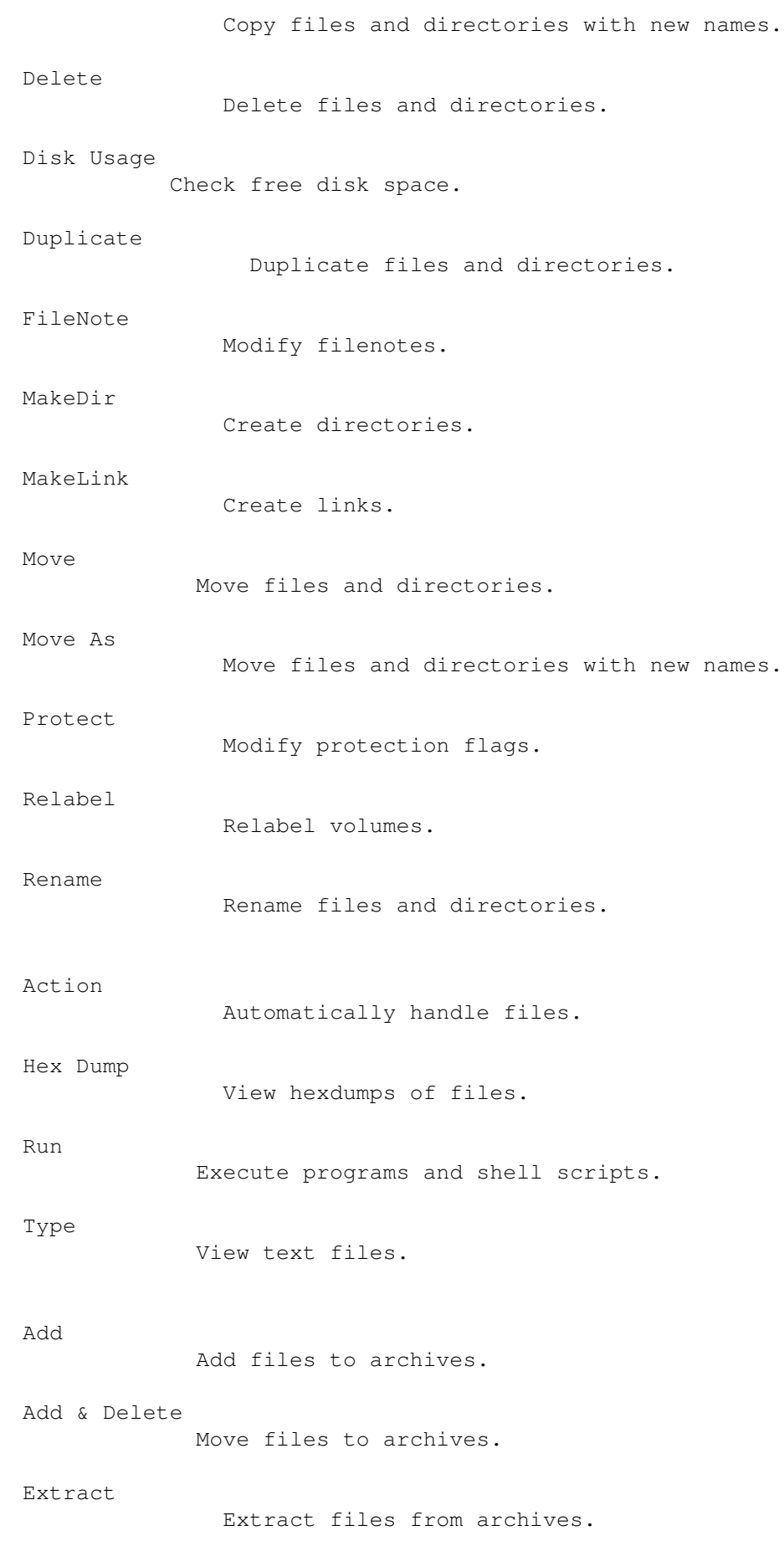

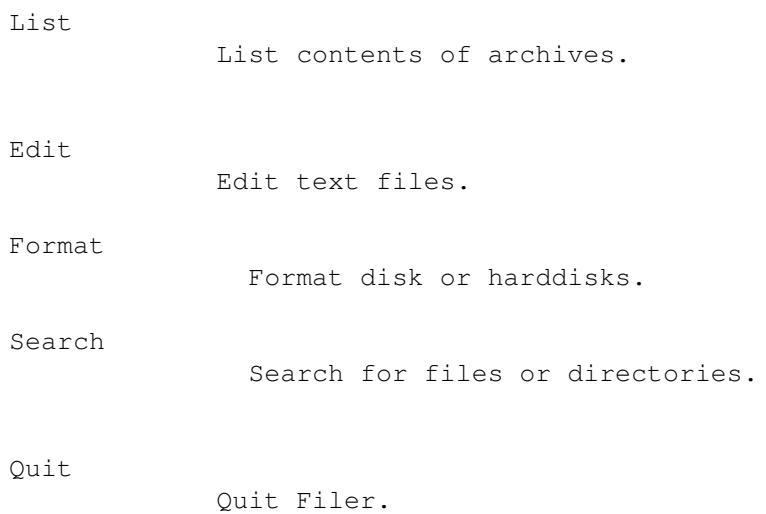

## <span id="page-25-0"></span>**1.23 Filer.guide/UF\_FN\_COPY**

"Copy" function --------------- This function copies all selected files and directories in the active directory listview to the directory shown in the other listview, Directories are recursively scanned and recreated on the target side. Dates, protection flags and filenotes may be copied, too, depending on the configuration . You may abort this function via the operation requester . This function can be invoked with the ARexx command COPY .

## <span id="page-25-1"></span>**1.24 Filer.guide/UF\_FN\_COPYAS**

"Copy As" function ------------------

This function copies all selected files and directories in the active

directory listview to the directory shown in the other listview. For each selected entry you will be prompted for the name of the copy. Directories are recursively scanned and recreated on the target side. Dates, protection flags and filenotes may be copied, too, depending on the configuration . You may abort this function via the operation requester . This function can be invoked with the ARexx command COPY AS

# <span id="page-26-0"></span>**1.25 Filer.guide/UF\_FN\_DELETE**

-----------------

.

"Delete" function

This function deletes all selected files and directories in the active

directory listview . If the NOASK option is turned on, a warning requester will appear before the operation is started.

If Filer hits a delete protected file, a requester will appear. You have three options: Delete this file anyway, delete all protected files or abort the operation.

You may abort this function via the operation requester

.

.

This function can be invoked with the ARexx command DELETE

#### <span id="page-26-1"></span>**1.26 Filer.guide/UF\_FN\_DU**

"Disk Usage" function

This function calculates the disk usage of everything selected in the active directory listview . These directories will not become deselected. You may abort this function via the operation requester . This function can be invoked with the ARexx command DU .

### <span id="page-27-0"></span>**1.27 Filer.guide/UF\_FN\_DUPLICATE**

"Duplicate" function -------------------- This function duplicates all selected files and directories in the active directory listview . For each file or directory you will be asked for a new name via a requester and Filer will create a copy with the new name in the same directory. Dates, protection flags and filenotes may be copied, too, depending on the configuration . You may abort this function via the operation requester . This function can be invoked with the ARexx command DUPLICATE .

### <span id="page-27-1"></span>**1.28 Filer.guide/UF\_FN\_FILENOTE**

-------------------

"FileNote" function

This function modifies the filenotes of all selected files and directories in the active FILENOTE . You can change every filenote with

a string requester. You can leave out files by selecting the "Skip" gadget.

You may abort this function by selecting the "Cancel" gadget.

This function can be invoked with the ARexx command FILENOTE

#### <span id="page-28-0"></span>**1.29 Filer.guide/UF\_FN\_MAKEDIR**

.

"MakeDir" function

This function opens a requester to ask for the name of a new directory. After the directory is successfully created, you will be asked whether an icon should be created for it. Of course, Filer will use the system default drawer icon.

You may abort this function by selecting the "Cancel" gadget.

This function can be invoked with the ARexx command MAKEDIR

#### <span id="page-28-1"></span>**1.30 Filer.guide/UF\_FN\_MAKELINK**

.

"MakeLink" function

-------------------

------------------

This function opens a requester to ask for the name of the new link. If you acknowledge the input by pressing RETURN or select the "Hard" gadget a hardlink will be created. For a softlink select the "Soft" gadget. After the name of the link was entered a file requester for selecting the link target will appear.

You may abort this function by selecting the "Cancel" gadget.

This function can be invoked with the ARexx command MAKELINK

## <span id="page-28-2"></span>**1.31 Filer.guide/UF\_FN\_MOVE**

.

"Move" function --------------- This function moves all selected files and directories in the active directory listview to the directory shown in the other listview, existing files are overwritten. Directories are recursively scanned and recreated on the target side. Moving a file or directory means to copy it and delete the original file. Dates, protection flags and filenotes may be copied, too, depending on the configuration . You may abort this function via the operation requester . This function can be invoked with the ARexx command MOV<sub>E</sub> .

#### <span id="page-29-0"></span>**1.32 Filer.guide/UF\_FN\_MOVEAS**

------------------

"Move As" function

This function moves all selected files and directories in the active

directory listview to the directory shown in the other listview. For each selected entry you will be prompted for the name in the target directory. Directories are recursively scanned and recreated on the target side. Moving a file or directory means to copy it and delete the original file.

Dates, protection flags and filenotes may be copied, too, depending on  $th$ e configuration

.

You may abort this function via the operation requester

.

This function can be invoked with the ARexx command MOVE AS .

#### <span id="page-30-0"></span>**1.33 Filer.guide/UF\_FN\_PROTECT**

"Protect" function

This function opens a requester for setting the protection flags. If a flag is toggled to Set it will be set, Unset means to clear it and Ignore will left in unchanged. After clicking the "Okay" gadget the protection flags of all selected files and directories in the active

> directory listview will be changed.

You may abort this function by selecting the "Cancel" gadget.

This function can be invoked with the ARexx command PROTECT

## <span id="page-30-1"></span>**1.34 Filer.guide/UF\_FN\_RELABEL**

.

"Relabel" function

------------------

-----------------

------------------

This function opens a requester to ask for a new volume name. After you entered it, the volume will be relabeled.

You may abort this function by selecting the "Cancel" gadget.

This function can be invoked with the ARexx command RELABEL

#### <span id="page-30-2"></span>**1.35 Filer.guide/UF\_FN\_RENAME**

.

"Rename" function

For each selected file and directory in the active directory listview a requester is opened. You can enter a new name into this requester and the file or directory will be renamed. You can leave out files by selecting the "Skip" gadget.

You may abort this function by selecting the "Cancel" gadget.

This function can be invoked with the ARexx command

RENAME

## <span id="page-31-0"></span>**1.36 Filer.guide/UF\_FN\_ACTION**

.

"Action" function ----------------- This function performs an Auto Action on all selected files directories in the active directory listview . You may abort this function via the operation requester . This function can be invoked with the ARexx command ACTION .

## <span id="page-31-1"></span>**1.37 Filer.guide/UF\_FN\_HEXDUMP**

-------------------

"Hex Dump" function

This function shows a hexdump of all selected files in the active

directory listview using the internal text viewer .

You may abort this function by pressing SHIFT ESC in the text viewer window.

This function can be invoked with the ARexx command HEXDUMP

## <span id="page-31-2"></span>**1.38 Filer.guide/UF\_FN\_RUN**

.

"Run" function -------------- This function executes all selected files in the active directory listview . You can even execute shell scripts this way. You may abort this function selecting the close gadget of the shell window. This function can be invoked with the ARexx command RUN

#### <span id="page-32-0"></span>**1.39 Filer.guide/UF\_FN\_TYPE**

.

"Type" function

---------------

This function shows all selected files in the active directory listview as text files.

You may select the text viewer with the VIEWER command in the config

file.

You may abort this function by pressing SHIFT ESC in the text viewer window.

This function can be invoked with the ARexx command TYPE .

## <span id="page-32-1"></span>**1.40 Filer.guide/UF\_FN\_ADD**

"Add" function

--------------

This function is used to create archives or to add files to existing archives.

To create a new archive select all files and directories to add and no file in the target directory listview. You will have to enter the name for the new archive in a requester.

To add files to an existing archive select the archive in one directory listview and the files and directories in the other listview. Thie listview with the files must be the active one if you invoke this function.

```
Archive formats can be added with the
                ARCDEF
                 command in the config file.
```
This function can be invoked with the ARexx command ADD .

#### <span id="page-33-0"></span>**1.41 Filer.guide/UF\_FN\_ADDDEL**

"Add & Delete" function -----------------------

This function is used to create archives or to add files to existing archives. The files will be deleted after being archived.

To create a new archive select all files and directories to add and delete and no file in the target directory listview. You will have to enter the name for the new archive in a requester.

To add files to an existing archive and delete them select the archive in one directory listview and the files and directories in the other listview. Thie listview with the files must be the active one if you invoke this function.

After all files have been achived successfully they will be deleted. If the

NOASK

option is turned on, a warning requester will appear before

that.

Archive formats can be added with the ARCDEF command in the config file.

This function can be invoked with the ARexx command ADD DELETE

#### <span id="page-33-1"></span>**1.42 Filer.guide/UF\_FN\_EXTRACT**

.

"Extract" function ------------------ This function extracts files from all selected archives in the active directory listview . If a file is no known archive format the function will abort with a requester. You can enter a pattern for the files to be extracted. Archive formats can be added with the ARCDEF command in the config file. This function can be invoked with the ARexx command EXTRACT

### <span id="page-34-0"></span>**1.43 Filer.guide/UF\_FN\_LIST**

---------------

.

"List" function

This function lists the contents of all selected archives in the active

directory listview . If a file is not of a known archive format the function will abort with a requester.

Archive formats can be added with the ARCDEF command in the config file.

This function can be invoked with the ARexx command LIST

# <span id="page-34-1"></span>**1.44 Filer.guide/UF\_FN\_EDIT**

---------------

.

"Edit" function

This function edits all selected files with an external text editor. After the last file has been edited the directory is checked for changes and reread if necessary.

You may select the text editor with the

command in the config file. This function can be invoked with the ARexx command EDIT .

#### <span id="page-35-0"></span>**1.45 Filer.guide/UF\_FN\_FORMAT**

EDITOR

"Format" function

Attention:

-----------------

This function is extremely dangerous. You may destroy vital data. Be careful!

This function opens the format requester. At the left side you can see a listview with all available trackdisk like devices. Select one by clicking on it or use the cursor keys to move the cursor and SPACE or RETURN to select.

At the top of the window you see a large box which is used to show information about the select device. You can see the drive's name and size, the FileSystem used, the exec device and unit number there.

Below the information box you find four setup gadgets. The "Verify" gadget is used to turn verify mode on and off for low level formats. "FastFileSystem", "International Mode" and "Directory Cache" are used to specify the filesystem type used for the new volume. These settings are not available for custom filesystems like CrossDOS.

At the bottom of the format requester you can see the four operation gadgets. "Format" is used to format a volume, "Quick Format" just creates a new directory structure. "Install" writes a standard bootblock to disk (only supported for standard filesystem on disk-like devices). "Cancel" is used to close the requester and return to the main window.

The default settings for the "Verify", "FastFileSystem", "International Mode" and "Directory Cache" gadgets can be modified with the SET command in the config file.

You can close the requester by selecting "Cancel" or pressing ESC.

This function can be invoked with the ARexx command FORMAT

.
-----------------

## **1.46 Filer.guide/UF\_FN\_SEARCH**

"Search" function

This function asks for a search pattern first. You can enter any AmigaDOS pattern now and Filer will search all selected directories in the active directory listview for Files which names match this pattern. During the scan a normal CON: window is used to display the results. The parameters of this window can be changed with the CONHANDLER in the configuration file. You may abort this function by pressing ESC in the search window. This function can be invoked with the ARexx command

#### SEARCH

## **1.47 Filer.guide/UF\_FN\_QUIT**

---------------

.

"Quit" function

This function will quit Filer. If the NOASK option is turned off a requester appears to verify you're not kidding. If the STAY option is turned on Filer will free most of its resources and go to sleep mode waiting for reactivation via ARexx e.g. from the Filer Commodity . This function can be invoked with the ARexx command QUIT .

# **1.48 Filer.guide/UF\_KBD**

Keyboard control

Important:

================

Since version 3.10 Filer is controllable completely through keyboard use. Filer has no builtin default key map. All key shortcuts must be defined in the conifiguration file. Thus, the keys described in this manual work only if you use the definitions from the supplied example configuration.

Key control is available for these topics:

Basic control

Cursor support

Listview movement

Command shortcuts

Directory shortcuts

# **1.49 Filer.guide/UF\_KBD\_BASIC**

-------------

Basic control

```
TAB
     activate the other
              directory listview
                .
RETURN
    activate the
               path gadget
                of the active
                directory listview
                .
+
     select all files and directories in the active
                directory listview
                .
-
     deselect all files and directories in the active
                directory listview
                .
HELP
     open the
                pattern matching requester
                .
/
     load the parent directory of directory in the active
```
?

directory listview . open the cache selection requester

# **1.50 Filer.guide/UF\_KBD\_CURSOR**

.

Cursor support

--------------

You can move the cursor in the active directory listview with these

keys:

```
SPACE
```
(de)select entry under the cursor and move cursor one line down

ENTER

perform auto action for entry under cursor

CURSOR-UP cursor one line up

CURSOR-DOWN cursor one line down

SHIFT CURSOR-UP cursor one page up

SHIFT CURSOR-DOWN cursor one page down

### CTRL CURSOR-UP cursor to top

CTRL CURSOR-DOWN cursor to bottom

# **1.51 Filer.guide/UF\_KBD\_LV**

```
Listview movement
-----------------
You can scroll the active
               directory listview
                with these keys:
8
     one line up.
2
     one line down.
9
     one page up.
3
     one page up.
7
     to the top.
1
     to the bottom.
4
     one character left.
6
     one character right.
```
# **1.52 Filer.guide/UF\_KBD\_CMD**

```
Command shortcuts
-----------------
```
Invoke "Add" function.

```
c
     Invoke "Copy" function.
```

```
c
     Invoke "Delete" function.
```
e Invoke "Edit" function.

Invoke "Format" function.

h

f

a

```
Invoke "Hex Dump" function.
k
     Invoke "MakeDir" function.
l
     Invoke "Relabel" function.
m
     Invoke "Move" function.
n
     Invoke "FileNote" function.
o
     Invoke "Action" function.
p
     Invoke "Protect" function.
q
     Invoke "Quit" function.
R
     Invoke "Rename" function.
s
     Invoke "Search" function.
T
     Invoke "Type" function.
u
     Invoke "DU" function.
x
```
Invoke "Extract" function.

# **1.53 Filer.guide/UF\_KBD\_DIR**

```
Directory shortcuts
-------------------
F1
     Read directory "SYS:" to active
              directory listview
                .
SHIFT F2
    Read directory "SYS:" to inactive
               directory listview
                .
```
## **1.54 Filer.guide/UF\_ACT**

===========

Auto Action

Filer supports automatic handling of Files, so called "Auto Actions". An auto action for a single file can be started by doubleclicking on that file. To do this for all selected files use the

> ACTION function.

During an Auto Action Filer checks files in this order:

\* Known archive format: List archive's contents.

Archive formats can be added with the ARCDEF command.

\* Known class: Start the specified external tool.

Classes can be added with the CLASS or REXXCLASS command.

\* IFF file: use internal loader if type is known otherwise abort.

\* AmigaOS executable: Execute it.

Shell scripts will not be executed but viewed. To execute a script use the RUN function.

\* Textfile: View it.

The text viewer can be set with the VIEWER command.

The Auto Action is finished after the first successful check. If all

these checks fail an error requester appears.

# **1.55 Filer.guide/UF\_TEXT**

Filer's internal Text viewer ============================

Filer has an internal text viewer for viewing text files and hexdumps. The text viewer features high display speed, ANSI support and searching (not in hexdump mode). The text viewer does no hardware banging and therefore works fine with the Workbench emulations supplied with some graphic cards.

The text viewer can be controled with these keys: CURSOR-UP / 8 one line up. CURSOR-DOWN / 2 one line down. SHIFT CURSOR-UP / 9 one page up. SHIFT CURSOR-DOWN / 3 one page down. CTRL CURSOR-UP / 7 to the top CTRL CURSOR-DOWN / 1 to the bottom F / S opens the search requester. N repeats the search. ESC  $/5$ exits the textviewer. SHIFT ESC exits textviewer and aborts if Filer's TYPE function was used.

# **1.56 Filer.guide/UF\_CF**

Filer's Configuration File

==========================

Filer uses an text file for it's configuration. I prefer this method because you can modify such a file with your favourite editor. IFF files are nice for the programmer but bad for the user.

The configuration file is called "Filer.RC" and must be located in the "S:"-Directory - "ENV:" is alreay overloaded in my opinion. If you want to keep the configuration file in another directory use the enviroment variable "FILERCONFIG" to tell Filer the full filename. The configuration file will be read if Filer is started or the Load menu

item is selected.

The configuration file contains commands, one per line. Comments are introduced with a "#" and end at the next newline. Commands and keywords are case insensitive. Parameters are usually separated by commas, string parameters are surrounded by quotes.

A piece of a configuration file may look like this: # # Sample Configuration for Filer 3.20 # # display mode for Filer's screen DISPLAY "" SCREEN 2,DEFAULT,DEFAULT WINDOW "",0,16,640,200

If you use the "Save" menu item filer will create a new configuration file from scratch. As as result of this user created comments will be overwritten.

Filer supports the following configuration commands:

User interface configuration:

DISPLAY SCREEN WINDOW COLOR RGB FONT PANELFONT

SCREENFONT Program control configuration:

BUTTON

XBUTTON

KEY

CLOSEGADGET

STARTUP

SHUTDOWN Global configuration:

SET

Miscellaneous flags:

COPYBUFFER

FORMAT

HIDE

HISTORY Textviewer:

## VIEWER

### VIEWERDISPLAY

VIEWERFONT Starting external programs:

ADDPATH

STACK

CONHANDLER Integration of external programs:

EDITOR

ARCDEF

DEFARCEXT

IFFDEF

TOOL

REXXTOOL

CLASS

REXXCLASS

## **1.57 Filer.guide/UF\_CF\_DISPLAY**

DISPLAY

-------

SYNOPSIS DISPLAY "mode"

DESCRIPTION

DISPLAY specifies the mode for Filer's screen. This can be either an empty string to clone the workbench, a screen mode name from the display database like "NTSC:HighRes Interlace" or "PubScreen" to open Filer on a public screen.

ARGUMENTS

mode: a display mode keyword.

DEFAULT

DISPLAY ""

SEE ALSO

SCREEN ,

WINDOW

## **1.58 Filer.guide/UF\_CF\_SCREEN**

SCREEN

------

SYNOPSIS

SCREEN depth, width, height

DESCRIPTION

SCREEN is used to set the depth and dimension of the screen used by Filer. Filer currently supports screens with a minimum of 4 colors upto a maximum of 16 under OS 2.x and 256 under OS 3.x. The width and height parameter may be used to create screens with dimensions larger than the visible area. This is useful for autoscroll or Workbench emulation's without screen mode support. You can use DEFAULT for either width or height to get the default

dimension from the display database.

ARGUMENTS

```
depth : depth of the screen [2-8].
width : width of the screen
height: height of the screen
```
DEFAULT

SCREEN 2, DEFAULT, DEFAULT

SEE ALSO

DISPLAY , WINDOW

## **1.59 Filer.guide/UF\_CF\_WINDOW**

WINDOW

------

SYNOPSIS

WINDOW "name", left, top, width, height

### DESCRIPTION

WINDOW is used to set the public screen for Filer's window and the dimensions of this window. The first argument is the name of the public screen. If the string is empty the default public screen is used. The left and top arguments are used to specify the upper left corner of the window. You may use DEFAULT for one or both arguments as a synomym for the left or upper edge of the visible area of the screen. The width and height arguments are used to specify the size of the window. Again you may use DEFAULT as a synomym this time for the width or height of the visible area of the screen.

#### ARGUMENTS

name : name of the public screen. left : left edge of the window. top : top edge of the window. width : width of the window. height: height of the window.

## DEFAULT

WINDOW "", DEFAULT, DEFAULT, DEFAULT, DEFAULT

SEE ALSO

DISPLAY ,

SCREEN

# **1.60 Filer.guide/UF\_CF\_COLOR**

COLOR

-----

SYNOPSIS

COLOR pen,RGB

#### DESCRIPTION

COLOR is an obsolete command to set the colors for Filer's screen. It's only supported for compatibility reasons, use RGB instead.

ARGUMENTS

```
pen: a pen number [0-15].
RGB: a hexadecimal RGB value.
```

```
SEE ALSO
```
RGB

# **1.61 Filer.guide/UF\_CF\_RGB**

### RGB

 $---$ 

```
SYNOPSIS
```
RGB pen, red, green, blue

DESCRIPTION

RGB sets the color for one of the pens of Filer's GUI. Pens 0-3 are always be used, the other 12 pens need to be allocated by a RGB command. The supplied RGB values select one color out of 16777216 possible colors. The best way to adjust these values is to use the internal color requester.

```
ARGUMENTS
```
pen : pen number [0-15]. red : hexadecimal RGB red value [0-FF]. green: hexadecimal RGB green value [0-FF]. blue : hexadecimal RGB blue value [0-FF].

### DEFAULT

RGB 0,A0,A0,A0 RGB 1,00,00,00 RGB 2,FF,FF,FF RGB 3,60,80,B0 ----

# **1.62 Filer.guide/UF\_CF\_FONT**

FONT

```
SYNOPSIS
    FONT "name",size
DESCRIPTION
     FONT sets the font used for the Filer's listviews and the status
     bar. This font must NOT be a proportional font.
ARGUMENTS
    name: name of the font.
    size: size of the font.
DEFAULT
     FONT "topaz",8
SEE ALSO
                PANELFONT
                ,
                SCREENFONT
```
# **1.63 Filer.guide/UF\_CF\_PANELFONT**

PANELFONT

---------

SYNOPSIS PANELFONT "name", size

DESCRIPTION

PANELFONT sets the font used for the Filer's main panel (the command buttons in the main window). This font may be a proportional font.

ARGUMENTS

name: name of the font. size: size of the font.

#### DEFAULT

PANELFONT "topaz", 8

SEE ALSO

FONT , SCREENFONT

## **1.64 Filer.guide/UF\_CF\_SCREENFONT**

SCREENFONT

## ----------

SYNOPSIS

SCREENFONT "name", size

#### DESCRIPTION

SCREENFONT sets the font used as default font for Filer's screen. This font is used e.g. for window and screen titles or for buttons in all preference requesters. This font may be a proportional font.

ARGUMENTS

name: name of the font. size: size of the font.

#### DEFAULT

```
SCREENFONT "topaz",8
```
SEE ALSO

FONT

,

PANELFONT

## **1.65 Filer.guide/UF\_CF\_BUTTON**

BUTTON

------

SYNOPSIS

BUTTON row,column,"label","command"

DESCRIPTION

BUTTON defines the look and purpose of one of the command buttons in the main panel. Row and column specify the position of this button. Label is the label printed on the button. It may contain underscores to mark a hotkey for the button (You must of course define this hotkey via a KEY command). Command is the command that is sent to Filer's ARexx interface if you click on this button.

#### ARGUMENTS

row : row of the button [0-3] column : column of the button [0-7] label : label of the button command: ARexx command for the button

#### EXAMPLE

BUTTON 0,0,"\_Copy","COPY" BUTTON 0,1,"\_Delete","DELETE" SEE ALSO

XBUTTON

,

Filer's ARexx Interface

## **1.66 Filer.guide/UF\_CF\_XBUTTON**

XBUTTON

-------

SYNOPSIS XBUTTON bank,row,column,pen,"label","command" DESCRIPTION XBUTTON is an eXtended version of BUTTON . It's used to specify buttons with different pens and for other banks. Filer supports 8 seperate banks of command buttons for the main panel (see BANK ). The bank for the button belongs is specified by the bank argument. Pen is the number of the pen used for this button (pen colors are specified with RGB ). The arguments of row, column, label and command work the same way as described in the section about the BUTTON command. ARGUMENTS bank : number of the panel bank [0-7] row : row of the button [0-3] column : column of the button [0-7] pen : pen number for the label [0-15] label : label of the button command: ARexx command for the button EXAMPLE XBUTTON 0,0,0,1,"\_Copy","COPY" XBUTTON 0,0,1,2,"\_Delete","DELETE" SEE ALSO BUTTON , Filer's ARexx Interface

# **1.67 Filer.guide/UF\_CF\_KEY**

KEY

```
SYNOPSIS
```
---

KEY "description","command"

DESCRIPTION

KEY defines a command key for Filer. If the specified key is pressed the command is sent to Filer's ARexx port. Although the commodities syntax is used for key descriptions these command keys are NO hotkeys, they are only active if Filer's window is activated.

### ARGUMENTS

description: a key in commodity syntax description. command : ARexx command for the key.

#### EXAMPLE

KEY "c","COPY" KEY "d","DELETE"

### SEE ALSO

Filer's ARexx Interface

## **1.68 Filer.guide/UF\_CF\_CLOSEGADGET**

CLOSEGADGET

```
-----------
```
SYNOPSIS

CLOSEGADGET "command"

```
DESCRIPTION
```

```
CLOSEGADGET defines the ARexx command which is sent to Filer's
ARexx port if you click on the close gadget (available only in
pubscreen mode) of the main window. You may use every command for
this, but it should be either
           ICONIFY
            or
           QUIT
           .
```
#### ARGUMENTS

command: ARexx command for the close gadget.

DEFAULT

CLOSEGADGET "QUIT"

SEE ALSO

QUIT , ICONIFY

# **1.69 Filer.guide/UF\_CF\_STARTUP**

STARTUP

-------

SYNOPSIS STARTUP "command"

DESCRIPTION

```
STARTUP defines the ARexx command executed at startup time. It
will not be executed if Filer is
           uniconified
```
ARGUMENTS

command: startup ARexx command.

.

DEFAULT STARTUP ""

SEE ALSO

--------

SHUTDOWN

# **1.70 Filer.guide/UF\_CF\_SHUTDOWN**

SHUTDOWN

```
SYNOPSIS
    SHUTDOWN "command"
DESCRIPTION
     SHUTDOWN defines the ARexx command executed at shutdown time. It
     will not be executed if Filer is
               iconified
                .
ARGUMENTS
    command: shutdown ARexx command.
DEFAULT
    SHUTDOWN ""
SEE ALSO
```
STARTUP

# **1.71 Filer.guide/UF\_CF\_SET**

SET

 $---$ 

SYNOPSIS

SET "variable",ON|OFF

### DESCRIPTION

SET is used to modify miscellaneous parameters for Filer. Variable is the name of the parameter and ON or OFF the value for it. The following variables are supported:

\* EXTEND

This flag controls the path extension. If the path extension is active all pathname in the active directory listview will be "extended". E.g. if you change to the directory "L:" you'll get somethink like "System3.0:L" (depends on the name of your system partition), "DF0:" would be expanded to the volume name of the disk in drive 0. There are some bogus filesystems which cause problems with this option e.g. older versions of SerNet or the freely distributable version of MessyDOS (MSH). So if you use one of them turn the option off.

\* CACHE

This flag controls the directory cache. Filer has a own directory cache for faster operation especially on floppy disk. If you are low on memory you can switch the cache off.

\* DOUBLECLICK

```
This flag controls
     the device listview
       in the main window. If
it is turned on you need to double click on an entry in the
device listview to load it into the active directory
listview. If it is turned off a single click suffices. This
flag had a different purpose in older versions of Filer.
```
\* NOASK

This flag turns off some user requests, e.g. the warning if you invoke DELETE . Beginners should leave this option turned off.

\* STAY

If this flag is turned on Filer will stay resident in memory

after you use QUIT . This way in can be reactivated quickly by FilerCom or via ARexx.

\* DESELECT

If Filer stores a directory in its directory cache all entries are marked as unselected. If you want your selections to stay active turn this option off.

\* EXALL

With this option you control how Filer reads directories. If it is turned on Filer uses the fast ExAll() call. This call has lots of bugs under OS <3.1, so you'll better turn it off under OS 2.x.

\* AUTOREQUESTER

To allow fast usage Filer's standard requesters can be configured to vanish if you deactivate their window. This causes trouble with some weird commodities e.g. any kind of auto window activators. If you are not using one of the commodities it's good idea to turn this option on.

\* MEMWINDOW

This flag controls Filer's memory usage window. If it is turned on the window appears. If Filer's running in pubscreen mode there's no window, the memory usage is displayed in the title bar of the main window.

\* WEEKDAYS

Normally Filer displays all dates of files or directories in standard AmigaDOS format "DD-MMM-YY". If you turn this option on Filer will also uses synonyms (e.g. yesterday) and weekdays (monday, tuesday, etc.).

\* REVERSECOLORS

Older versions of Filer displayed directories in black and files in white. The actual version displays directories in white and files in black like the ASL filerequester does. If you want the old look switch this option on.

\* SORTCACHE

In the cache window the directorys are displayed in a last-in-at-top order per default. If you turn this option on they will be sorted alphabetically.

\* SELECTICON

If you switch this flag on Filer will select or deselect the icon file automatically in the directory listview if you select or deselect a single file or directory.

\* BORDERPARENTDIR

If you switch this flag on you will active two invisible parent gadgets one at the left border and one at the right border of the main window. Both are located next to the

directory listviews

\* LISTVIEWUPDATE

.

If this flag is turned on Filer will keep its

```
directory listviews
```
uptodate while perfoming operations. While deleting files vanish immediately, while copying they appear immediately on the target side. The required graphic operations will of course slow down the operation a little bit.

\* DISKCHANGE

This flag controls how Filer reacts on diskchanges. If you insert a new volume in a device which is shown in one

directory listviews the root directory of this volume is automatically read if you have turned on this option.

\* COPYFLAGS

If this flag is turned on Filer copies protection flags of files or directories. This is also the default behaviour of the CLI command "Copy".

\* COPYDATE

If this flag is turned on Filer copies the creation date of files or directories. The CLI command "Copy" does the same if you use the "DATES" option.

\* COPYNOTE

If this flag is turned on Filer copies filenotes of files or directories. The CLI command "Copy" does the same if you use the "COM" option.

\* CHECKFREE

If this option is active Filer checks the target volume from the required free disk space before copying, moving or duplicating files or directories. If there is not enough disk space left the user is requested to confirm the operation. \* OVERWRITE If this option is active Filer ask before overwriting a file while copying , duplicating or moving files. \* VERIFY This flag is the preset for the "Verify" gadget in the format requester . \* FFS This flag is the preset for the "Fast File System" gadget in the format requester . \* INTERNATIONAL This flag is the preset for the "International" gadget in the format requester . \* DIRCACHE This flag is the preset for the "Directory Cache" gadget in the format requester . This flag is always turned off under OS <3.0. \* LOOP If you don't want that the 8SVX player repeats samples in a loop switch this flag off. \* FILTER If this flag is switched off the 8SVX player will disable the audio filter while playing samples.

## ARGUMENTS

variable: name of the variable to set.

boolean : either ON or OFF. DEFAULT SET EXTEND ON SET CACHE ON SET DOUBLECLICK ON SET COPYFLAGS ON SET COPYDATE ON SET COPYNOTE ON SET OVERWRITE OFF SET CHECKFREE OFF SET NOASK OFF SET STAY OFF SET DESELECT ON SET EXALL ON SET AUTOREQUESTER OFF SET MEMWINDOW ON SET WEEKDAYS OFF SET REVERSECOLORS OFF SET SORTCACHE OFF SET SELECTICON OFF SET BORDERPARENTDIR OFF SET LISTVIEWUPDATE OFF SET DISKCHANGE OFF SET VERIFY ON SET FFS OFF SET INTERNATIONAL OFF SET DIRCACHE OFF SET LOOP ON SET FILTER ON

## **1.72 Filer.guide/UF\_CF\_COPYBUFFER**

```
COPYBUFFER
 ----------
```
#### SYNOPSIS

COPYBUFFER bytes,ON|OFF

### DESCRIPTION

COPYBUFFER controls the size and memory type of the buffer used for copying files. Bytes is the maximum buffer size in bytes. You may increase this value to a very high value, because Filer will halve the buffer size automatically until enough free memory is available. Too large values may nevertheless cause problems with some filesystems, especially network filesystem. The second argument, a boolean value, is used to control the memory type of Filer's copy buffer. If it is turned on Filer allocates its buffer in so called "24 bit DMA memory". "24 bit DMA memory" is memory which can be used by a Zorro II card for DMA transfer. Using this type of memory makes copying of files on e.g. an A4000/040 with an A2091 hostadapter.

ARGUMENTS

```
bytes : size of the copy buffer in bytes.
24 bit DMA: either ON or OFF.
```
DEFAULT

```
COPYBUFFER 131072,OFF
```
## **1.73 Filer.guide/UF\_CF\_FORMAT**

FORMAT

```
------
SYNOPSIS
    FORMAT "description"
DESCRIPTION
     FORMAT controls the format used for the
               directory listviews
                . Each
     character represents a field to show in the display. The following
     characters are valid:
        * "N": name
        * "T": type (FI, DI, SL or HL)
        * "L": length in bytes
        * "P": protection flags
        * "D": date
        * "X": extended info (filenote or softlink target)
        * "F": extended flags (muFS or Envoy)
        * "O": owner (decimal number)
        * "G": group (decimal number)
     The format description is NOT case sensitive.
ARGUMENTS
     description: format description (see above).
DEFAULT
```
### FORMAT "NLPTDX"

# **1.74 Filer.guide/UF\_CF\_HIDE**

```
HIDE
----
SYNOPSIS
    HIDE "device:"
DESCRIPTION
     HIDE is used to declare AmigaDOS devices, volumes and assigns
     which will not show up in the
               device listview
                . This command may be
     used multiple times.
ARGUMENTS
    device: a AmigaDOS device.
EXAMPLE
    HIDE "CLIPS:"
    HIDE "ENV:"
    HIDE "ENVARC:"
```
# **1.75 Filer.guide/UF\_CF\_HISTORY**

HISTORY

-------

SYNOPSIS

HISTORY bytes

DESCRIPTION

HISTORY sets the size of Filer's history buffer. This buffer is used to log all actions done by Filer. It can be shown by clicking on the status bar.

ARGUMENTS

bytes: history buffer size in bytes.

```
DEFAULT
```
HISTORY 16384

SEE ALSO

Status Bar

# **1.76 Filer.guide/UF\_CF\_VIEWER**

VIEWER

------

```
SYNOPSIS
    VIEWER "command"
DESCRIPTION
    VIEWER is used to install an external textviewer for Filer.
    Command is a CLI command which will be called as textviewer.
    It should contain a "%s" to mark the location where the filename
    will be inserted. An empty command will activate the internal
    textviewer.
ARGUMENTS
    command: CLI command to call external textviewer.
DEFAULT
    VIEWER ""
EXAMPLE
    VIEWER "MultiView %f PUBSCREEN %p"
SEE ALSO
                Starting external programs
```
# **1.77 Filer.guide/UF\_CF\_VIEWERDISPLAY**

```
VIEWERDISPLAY
```
-------------

```
SYNOPSIS
```
VIEWERDISPLAY "mode"

DESCRIPTION

VIEWERDISPLAY specifies the mode for the screen of Filer's textviewer. This can be either an empty string to clone Filer's screen, a screen mode name from the display database like "NTSC:HighRes Interlace" or "PubScreen" to open the textviewer on Filer's screen.

```
ARGUMENTS
```
mode: a display mode keyword.

### DEFAULT

```
VIEWERDISPLAY ""
```
# **1.78 Filer.guide/UF\_CF\_VIEWERFONT**

```
VIEWERFONT
```
----------

SYNOPSIS

VIEWERFONT "name", size DESCRIPTION VIEWERFONT sets the font for Filer's internal textviewer. This font must NOT be a proportional font. ARGUMENTS name: name of the font. size: size of the font. DEFAULT

VIEWERFONT "topaz",8

## **1.79 Filer.guide/UF\_CF\_ADDPATH**

#### ADDPATH

-------

```
SYNOPSIS
```
ADDPATH "directory"

DESCRIPTION

ADDPATH is used to build Filer's CLI command search path. When starting an external program e.g. a textviewer or an archiver Filer will search for the executable in all specified directories. This command may be used multiple times.

#### ARGUMENTS

directory: directory for the command search path.

### EXAMPLE

```
ADDPATH "SYS:System"
ADDPATH "SYS:Tools"
ADDPATH "SYS:Utilities"
```
# **1.80 Filer.guide/UF\_CF\_STACK**

```
STACK
```

```
-----
```
SYNOPSIS STACK bytes

DESCRIPTION

STACK sets the stack size which Filer uses for calling external programs. Some programs need more than the standard 4000 bytes, so if you have some memory left 16384 should be a nice value.

ARGUMENTS

bytes: stack size in bytes.

DEFAULT STACK 4000

## **1.81 Filer.guide/UF\_CF\_CONHANDLER**

#### CONHANDLER

----------

### SYNOPSIS

CONHANDLER "device:","flags"

DESCRIPTION

CONHANDLER sets the conhandler and flags used for Filer's CLI windows. Device is the AmigaDOS device name of the handler. Flags are some additional flags for opening the window like "ALT/", "SMART/" or "NODRAG/". "AUTO/CLOSE/" are added automatically.

#### ARGUMENTS

device: device name of the console handler. flags : flags for the console window.

DEFAULT

CONHANDLER "CON:",""

#### EXAMPLE

CONHANDLER "KCON:","FONTtopaz.11/"

## **1.82 Filer.guide/UF\_CF\_EDITOR**

EDITOR

------

#### SYNOPSIS

EDITOR "command"

DESCRIPTION

EDITOR defines the texteditor used by the "Edit. Command is a CLI command which will be called as editor. It should contain a "%s" to mark the location where the filename will be inserted. The editor should NOT detach from CLI because Filer checks the directory for changes after the editor has terminated.

ARGUMENTS

command: CLI command to call the texteditor.

DEFAULT

EDITOR "Ed %s"

SEE ALSO

Starting external programs

## **1.83 Filer.guide/UF\_CF\_ARCDEF**

ARCDEF

------

SYNOPSIS

ARCDEF "pattern","addcmd","listcmd","extractcmd" [,"flags"]

DESCRIPTION

ARCDEF can be used to add support for any archive file format to Filer. ARCDEF is not easy to use, but the suppied config file contains configurations for the most popular archive formats. If you miss one contact me

.

Pattern is an AmigaDOS pattern which matches the filenames of the archive files e.g. "#?.lha".

Addcmd is the command for adding files to an archive which must contain "%s" twice. The first occurence one marks the location for the filename of the "listfile". This is NOT the file which shall be added but a file where all files to be added are listed, one each line. This method is much faster than adding each file individual. The second "%s" marks the location for the archive's file name. If an archive program does not support creating archives (e.g. "UnZip") use an empty string for addcmd.

Listcmd is the command for listing the contents of an archive. The "%s" marks the location where the filename of the archive should be inserted.

Extractcmd is the command for extracting files from an archive. There must be two "%s"in it: The first one marks the location for the archive's filename, the second one is replaced by the patterns entered by the user.

Flags is an optional parameter for miscellaneous flags. Each character represents a single flag, these ones are supported:

\* "d":

If the archive program supports recursive directory scanning itself, you can tell Filer not to do this job. This may have the advantage that empty directories will be archived, too.

 $*$  " $\alpha$ ": Some archive programs (e.g. "LhA") need quotes around filenames with spaces some don't (e.g. "LhArc","LZ" or "Zoo"). This flags turns the generation of quotes on.

ARGUMENTS

```
pattern : AmigaDOS to identify archive files.
    addcmd : CLI command for adding files to an archive.
    listcmd : CLI command for listing files in an archive.
    extractcmd: CLI command for extracting files from an archive.
    flags : optional flags.
EXAMPLE
    ARCDEF "#?.lha", "LhA -2 -a -e -r -x -i%s a %s", "LhA -a -x v %s",
    "LhA -a -m -x x %s %s","qd"
```
## **1.84 Filer.guide/UF\_CF\_DEFARCEXT**

### DEFARCEXT

---------

#### SYNOPSIS

DEFARCEXT "extension"

DESCRIPTION

DEFARCEXT defines the default extension for filenames of archives created with Filer's "Add function. Specify the extension used by your favourite archiver, here.

ARGUMENTS

extension: filename extension.

#### DEFAULT

DEFARCEXT ""

### EXAMPLE

DEFARCEXT ".lha"

# **1.85 Filer.guide/UF\_CF\_IFFDEF**

IFFDEF

------

SYNOPSIS

IFFDEF "type","command"

#### DESCRIPTION

IFFDEF can be used to add support for any IFF file format. Type is a IFF identifier like "ILBM", "8SVX" or "ANIM". Command is a CLI command which will be called as a loader. It should contain a "%s" to mark the location where the filename will be inserted. Since version 3.20 Filer performs no special IFF handling any more. "IFFDEF" commands are treated as a short form of the CLASS command.

Filer has internal loaders for pictures ("ILBM") and samples ("8SVX"), but you can define external loaders for these formats, too. ARGUMENTS type : IFF identifier. command: CLI command to call external loader. EXAMPLE IFFDEF "ANIM","VT %s BUFSIZE 1024 CONT"

SEE ALSO

Starting external programs

# **1.86 Filer.guide/UF\_CF\_TOOL**

TOOL

 $---$ 

SYNOPSIS

TOOL "pattern","command"

DESCRIPTION

TOOL can be used to add support for any file type. Pattern specifies a file pattern for the file type. Command is a CLI command which will be called as a loader. It should contain a "%s" to mark the location where the filename will be inserted.

### ARGUMENTS

pattern: file patterns. command: CLI command to call.

EXAMPLE

TOOL "#?.dvi","ShowDVI -l %s"

SEE ALSO

CLASS , REXXCLASS , REXXTOOL , Starting external programs

# **1.87 Filer.guide/UF\_CF\_REXXTOOL**

REXXTOOL -------- SYNOPSIS REXXTOOL "pattern","command" DESCRIPTION REXXTOOL can be used to add support for any file type. Pattern specifies a pattern for the file type. Command is a ARexx command which will be sent to Filer's ARexx port. It should contain a "%s" to mark the location where the filename will be inserted. ARGUMENTS pattern: file patterns. command: ARexx command to call. EXAMPLE REXXTOOL "MOD.#?","PlayModule %s" SEE ALSO CLASS , REXXCLASS , TOOL

## **1.88 Filer.guide/UF\_CF\_CLASS**

CLASS

-----

SYNOPSIS CLASS "pattern","header","command"

DESCRIPTION CLASS is an extended form of TOOL . Pattern and command were already described there.

> Header is a description of the first 32 bytes of the file. Many file formats can't be identified by their filenames, but by some special bytes in their header. You can specify upto 32 bytes and Filer will compare them with the file header. If you only specify five characters only five will be compared, of course. "?" can be used as a wildcard for any character, no other wildcards are supported.

### ARGUMENTS

pattern: file patterns. header : file header description. command: CLI command to call.

```
EXAMPLE
     CLASS "#?","GIF8","VT %s"
     CLASS "#?","??????JFIF","FJPEG %s"
     CLASS "#?.(guide|hyper)","","MultiView %f PUBSCREEN %p"
SEE ALSO
                REXXCLASS
                 ,
                REXXTOOL
                 ,
                TOOL
```
Starting external programs

## **1.89 Filer.guide/UF\_CF\_REXXCLASS**

,

REXXCLASS

---------

SYNOPSIS REXXCLASS "pattern","header","command"

DESCRIPTION

REXXCLASS is an extended form of REXXTOOL . Pattern and command were already described there.

Header is a description of the first 32 bytes of the file. Many file formats can't be identified by their filenames, but by some special bytes in their header. You can specify up to 32 bytes and Filer will compare them with the file header. If you only specify five characters only five will be compared, of course. "?" can be used as a wildcard for any character, no other wildcards are supported.

#### ARGUMENTS

pattern: file patterns. header : file header description. command: ARexx command to call.

## EXAMPLE

REXXCLASS "#?.dms","DMS!","DMSWrite %s"

### SEE ALSO

CLASS , REXXTOOL , TOOL

# **1.90 Filer.guide/UF\_RX**

=======================

Filer's ARexx interface

Filer has a builtin ARexx interface to make it possible to create new functions or to handle file classes in a smarter way.

The name of this port is always "FilerRexx" as only one instance of Filer can run at the same time. Rexx scripts for Filer should have the extension ".filer" to be executed in the normal way.

Many examples for Rexx scripts can be found in the "Rexx" directory of the original distribution archive.

Filer supports the following ARexx commands:

Basic commands...

VERSION

EXIT

FILERTOFRONT

CD

GETCD Commands to invoke builtin functions...

ACTION

ADD

COPY

DELETE

DU

DUPLICATE

EDIT

EXTRACT

FILENOTE

FORMAT

HEXDUMP

LIST

MAKEDIR

MAKELINK

MOVE

PROTECT

QUIT

RELABEL

RENAME

RUN

SEARCH

TYPE

Commands for controlling the User interface...

ALL

BANK

ICONIFY

NONE

PATTERN

SELECTCACHE

READSOURCEDIR

READTARGETDIR

READLEFTDIR

READRIGHTDIR

ENTERDIR

OTHERDIR

PARENTDIR

UP

PAGEUP

HOME

DOWN

PAGEDOWN

END

LEFT

PAGELEFT

LEFTMOST

RIGHT

PAGERIGHT

RIGHTMOST

CURSORUP

CURSORPAGEUP

CURSORHOME

CURSORDOWN

CURSORPAGEDOWN

CURSOREND

CURSORSELECT

CURSORSELECTUP

CURSORSELECTDOWN

CURSORACTION Commands for Rexx scripts...

LOCKFILER

UNLOCKFILER

PANEL

STATUS

HISTORY

CLEARHISTORY

RX

TEMPFILENAME

- ALERTBOX
- QUESTBOX
- FILERREQ
- GETSTRING
- SETSTRING
- EXEC
- EXECANDWAIT
- FOREACH
- GETSCREENNAME
- GETSOURCEPATH
- GETTARGETPATH
- GETLANGUAGE
- GETNUMENTRIES
- GETNAME
- GETINFO
- SELECTENTRY
- TOGGLEENTRY
- UPDATESOURCEDIR
- UPDATETARGETDIR

# **1.91 Filer.guide/UF\_RX\_VERSION**

```
VERSION
-------
SYNOPSIS
    VERSION
DESCRIPTION
    VERSION returns the version information of Filer.
ARGUMENTS
    None.
RESULT
    Filer's version in format "Filer <VERSION>.<REVISION>".
```
#### **1.92 Filer.guide/UF\_RX\_EXIT**

EXTT

----

SYNOPSIS EXIT

DESCRIPTION

```
EXIT terminates Filer immediately without any further checks. Use
     this command only in emergancy situations e.g. if an ARexx script
     which used
                LOCKFILER
                 terminated before calling
                UNLOCKFILER
                . For
     buttons or keys
                QUIT
                 should be used.
ARGUMENTS
    None.
RESULT
```
None.

## **1.93 Filer.guide/UF\_RX\_FILERTOFRONT**

```
FILERTOFRONT
------------
SYNOPSIS
    FILERTOFRONT
DESCRIPTION
     FILERTOFRONT brings Filer's screen or window to front. If Filer is
     in sleep mode it will be reactivated (the screen or window will be
     reopened).
ARGUMENTS
    None.
RESULT
    None.
```
## **1.94 Filer.guide/UF\_RX\_CD**

CD -- SYNOPSIS CD DIR/A DESCRIPTION CD changes the current directory of Filer. ARGUMENTS DIR: the new current directory RESULT None.

## **1.95 Filer.guide/UF\_RX\_GETCD**

GETCD -----

SYNOPSIS GETCD

DESCRIPTION

GETCD returns the pathname of the current directory of Filer.

ARGUMENTS

None.

#### RESULT

Current directory of Filer.

### **1.96 Filer.guide/UF\_RX\_ACTION**

ACTION

SYNOPSIS ACTION

------

DESCRIPTION ACTION invokes Filer's ACTION function.

ARGUMENTS None. RESULT None.

## **1.97 Filer.guide/UF\_RX\_ADD**

ADD

 $---$ 

SYNOPSIS ADD DELETE/S

DESCRIPTION

ADD invokes Filer's

ADD function. If the "DELETE" option is supplied Filer all files successfully added to the archive will be deleted afterwards.

#### ARGUMENTS

DELETE: delete files and directories after archiving

RESULT

None.

#### **1.98 Filer.guide/UF\_RX\_COPY**

COPY  $---$ SYNOPSIS COPY AS/S DESCRIPTION COPY invokes Filer's COPY function. If the "AS" option is supplied Filer will prompt for the name of the copy of each file and directory. ARGUMENTS AS: prompt for filenames of copies RESULT None.

## **1.99 Filer.guide/UF\_RX\_DELETE**

DELETE

------

SYNOPSIS DELETE

DESCRIPTION DELETE invokes Filer's DELETE function.

ARGUMENTS None.

RESULT None.

### **1.100 Filer.guide/UF\_RX\_DU**

DU

--

SYNOPSIS DU

DESCRIPTION DU invokes Filer's Disk Usage function.

ARGUMENTS None.

RESULT None.

## **1.101 Filer.guide/UF\_RX\_DUPLICATE**

DUPLICATE

SYNOPSIS DUPLICATE

---------

DESCRIPTION DUPLICATE invokes Filer's

DUPLICATE function. None.

RESULT None.

ARGUMENTS

# **1.102 Filer.guide/UF\_RX\_EDIT**

EDIT

SYNOPSIS EDIT

----

DESCRIPTION EDIT invokes Filer's EDIT function.

ARGUMENTS None.

RESULT None.

# **1.103 Filer.guide/UF\_RX\_EXTRACT**

EXTRACT

SYNOPSIS EXTRACT

-------

DESCRIPTION EXTRACT invokes Filer's EXTRACT function.

ARGUMENTS

None.

RESULT

None.

## **1.104 Filer.guide/UF\_RX\_FILENOTE**

FILENOTE

function.

SYNOPSIS

--------

FILENOTE

DESCRIPTION FILENOTE invokes Filer's FILENOTE

ARGUMENTS

None.

RESULT None.

## **1.105 Filer.guide/UF\_RX\_FORMAT**

FORMAT

------

SYNOPSIS FORMAT

DESCRIPTION FORMAT invokes Filer's FORMAT function.

ARGUMENTS None.

RESULT None.

## **1.106 Filer.guide/UF\_RX\_HEXDUMP**

HEXDUMP

SYNOPSIS

-------

HEXDUMP

```
DESCRIPTION
    HEXDUMP invokes Filer's
```
HEXDUMP function. ARGUMENTS None. RESULT None.

# **1.107 Filer.guide/UF\_RX\_LIST**

LIST

SYNOPSIS LIST

----

DESCRIPTION LIST invokes Filer's LIST function.

ARGUMENTS None.

RESULT None.

# **1.108 Filer.guide/UF\_RX\_MAKEDIR**

MAKEDIR

SYNOPSIS MAKEDIR

-------

DESCRIPTION MAKEDIR invokes Filer's MAKEDIR function.

ARGUMENTS

None.

RESULT

None.

## **1.109 Filer.guide/UF\_RX\_MAKELINK**

MAKELINK

--------

SYNOPSIS MAKELINK

DESCRIPTION MAKELINK invokes Filer's MAKELINK function.

ARGUMENTS None.

RESULT None.

### **1.110 Filer.guide/UF\_RX\_MOVE**

MOVE

SYNOPSIS

 $---$ 

MOVE AS/S

DESCRIPTION

MOVE invokes Filer's MOVE function. If the "AS" option is supplied Filer will prompt for the new filename of each file and directory.

ARGUMENTS

AS: prompt for new filenames

```
RESULT
```
None.

## **1.111 Filer.guide/UF\_RX\_PROTECT**

PROTECT

-------

SYNOPSIS PROTECT

DESCRIPTION

```
PROTECT invokes Filer's
         PROTECT
           function.
```
ARGUMENTS

None.

RESULT None.

## **1.112 Filer.guide/UF\_RX\_QUIT**

QUIT

SYNOPSIS QUIT

----

DESCRIPTION QUIT invokes Filer's QUIT function.

ARGUMENTS

None.

RESULT None.

## **1.113 Filer.guide/UF\_RX\_RELABEL**

RELABEL ------- SYNOPSIS RELABEL DESCRIPTION

RELABEL invokes Filer's RELABEL function.

ARGUMENTS None.

RESULT None.

## **1.114 Filer.guide/UF\_RX\_RENAME**

RENAME

SYNOPSIS RENAME

------

DESCRIPTION RENAME invokes Filer's RENAME function.

ARGUMENTS

None.

RESULT None.

## **1.115 Filer.guide/UF\_RX\_RUN**

RUN

SYNOPSIS RUN

 $---$ 

DESCRIPTION RUN invokes Filer's RUN function.

ARGUMENTS None.

RESULT None.

## **1.116 Filer.guide/UF\_RX\_SEARCH**

SEARCH

------

SYNOPSIS

SEARCH

DESCRIPTION SEARCH invokes Filer's SEARCH function.

ARGUMENTS None.

RESULT None.

## **1.117 Filer.guide/UF\_RX\_TYPE**

TYPE

SYNOPSIS TYPE

----

DESCRIPTION TYPE invokes Filer's TYPE function.

ARGUMENTS None.

RESULT None.

## **1.118 Filer.guide/UF\_RX\_ALL**

ALL  $---$ SYNOPSIS ALL DESCRIPTION ALL selects all entries in the active directory listview. ARGUMENTS None. RESULT None.

```
CONFIGURATION EXAMPLE
     KEY "ALL","+"
```
SEE ALSO

NONE

### **1.119 Filer.guide/UF\_RX\_BANK**

#### BANK

----

SYNOPSIS BANK WHICH/A

DESCRIPTION

BANK switches the active bank of the command panel. With "BANK" you can access up to 256 (twohundredfiftysix) command buttons which should be enough for everyone. This command is disabled in the unregistered version.

ARGUMENTS

WHICH: PREV to go to previous bank WHICH: NEXT to go to next bank WHICH: 0-7 to go to that bank

#### RESULT

The active panel bank.

#### CONFIGURATION EXAMPLE KEY "1","BANK 0"

KEY "2","BANK 1" BUTTON 0,7,"->","BANK NEXT" BUTTON 1,7,"<-","BANK PREV"

#### **1.120 Filer.guide/UF\_RX\_ICONIFY**

```
ICONIFY
-------
DESCRIPTION
```
ICONIFY

SYNOPSIS

ICONIFY puts Filer in an iconified state. Filer frees most of it's resources and waits for reactivation via it's ARexx interface. If Filer is waked up it will reload the directories that were in the directory listviews before Filer was iconified.

Filer 78 / 116

None.

RESULT None.

## **1.121 Filer.guide/UF\_RX\_NONE**

NONE

 $----$ 

SYNOPSIS NONE

DESCRIPTION NONE deselects all entries in the active directory listview.

ARGUMENTS

None.

RESULT None.

CONFIGURATION EXAMPLE KEY "NONE","-"

SEE ALSO

ALL

### **1.122 Filer.guide/UF\_RX\_PATTERN**

PATTERN

-------

SYNOPSIS PATTERN

DESCRIPTION

PATTERN opens the pattern matching requester for the active directory listview.

ARGUMENTS

None.

RESULT

None.

CONFIGURATION EXAMPLE KEY "HELP","PATTERN" SEE ALSO

Pattern Gadget

#### **1.123 Filer.guide/UF\_RX\_SELECTCACHE**

SELECTCACHE

-----------

SYNOPSIS SELECTCACHE

DESCRIPTION

SELECTCACHE opens the cache selection requester for the active directory listview.

ARGUMENTS

None.

RESULT None.

CONFIGURATION EXAMPLE KEY "SHIFT ?","SELECTCACHE"

SEE ALSO

Cache Gadget

#### **1.124 Filer.guide/UF\_RX\_READSOURCEDIR**

READSOURCEDIR

-------------

SYNOPSIS READSOURCEDIR DIR/A

DESCRIPTION

READSOURCEDIR reads the specified directory in the active directory listview. If the directory is read successful the complete pathname is returned otherwise nothing.

ARGUMENTS

DIR: Pathname of the directory to read.

RESULT

Full pathname of the directory

CONFIGURATION EXAMPLE KEY "F1","READSOURCEDIR SYS:" SEE ALSO

READTARGETDIR , READLEFTDIR , READRIGHTDIR ,

### **1.125 Filer.guide/UF\_RX\_READTARGETDIR**

READTARGETDIR

-------------

SYNOPSIS

READTARGETDIR DIR/A

DESCRIPTION

READTARGETDIR reads the specified directory in the inactive directory listview. If the directory is read successful the complete pathname is returned otherwise nothing.

ARGUMENTS

DIR: Pathname of the directory to read

RESULT

Full pathname of the directory.

CONFIGURATION EXAMPLE KEY "SHIFT F1","READTARGETDIR SYS:"

SEE ALSO

READSOURCEDIR

READLEFTDIR

,

,

,

READRIGHTDIR

## **1.126 Filer.guide/UF\_RX\_READLEFTDIR**

READLEFTDIR

SYNOPSIS READLEFTDIR DIR/A

-----------

```
DESCRIPTION
     READLEFTDIR reads the specified directory in the left directory
     listview. If the directory is read successful the complete
     pathname is returned otherwise nothing.
ARGUMENTS
    DIR: Pathname of the directory to read
RESULT
     Full pathname of the directory.
CONFIGURATION EXAMPLE
     BUTTON 0,0,"DF0:","READLEFTDIR DF0:"
SEE ALSO
                READRIGHTDIR
                ,
                READSOURCEDIR
                ,
                READTARGETDIR
```

```
1.127 Filer.guide/UF_RX_READRIGHTDIR
```
READRIGHTDIR

------------

SYNOPSIS READRIGHTDIR DIR/A

,

DESCRIPTION

READRIGHTDIR reads the specified directory in the right directory listview. If the directory is read successful the complete pathname is returned otherwise nothing.

ARGUMENTS

DIR: Pathname of the directory to read

RESULT

Full pathname of the directory.

```
CONFIGURATION EXAMPLE
    BUTTON 0,4,"DF0:","READRIGHTDIR DF0:"
```
SEE ALSO

READLEFTDIR , READSOURCEDIR , READTARGETDIR

## **1.128 Filer.guide/UF\_RX\_ENTERDIR**

,

ENTERDIR

--------

SYNOPSIS ENTERDIR

DESCRIPTION

ENTERDIR activates the pathname gadget of the active directory listview so a new directory pathname can be entered.

ARGUMENTS

None.

RESULT

None.

```
CONFIGURATION EXAMPLE
    KEY "RETURN","ENTERDIR"
```
SEE ALSO

Path Gadget

### **1.129 Filer.guide/UF\_RX\_OTHERDIR**

```
OTHERDIR
--------
SYNOPSIS
   OTHERDIR
DESCRIPTION
     OTHERDIR activates the currently inactive directory listview.
ARGUMENTS
    None.
RESULT
    None.
CONFIGURATION EXAMPLE
    KEY "TAB","OTHERDIR"
```
## **1.130 Filer.guide/UF\_RX\_PARENTDIR**

```
PARENTDIR
 ---------
SYNOPSIS
     PARENTDIR
DESCRIPTION
     PARENTDIR loads the parent directory of the active directory
     listview into it. If there is no parent directory nothing is done.
ARGUMENTS
    None.
RESULT
     None.
CONFIGURATION EXAMPLE
     KEY "SHIFT /","PARENTDIR"
```
## **1.131 Filer.guide/UF\_RX\_UP**

UP

 $-$ 

SYNOPSIS UP

DESCRIPTION

UP moves the visible region of the active directory listview one step up. The cursor is only moved if it's on the lower end of the visible region.

ARGUMENTS

None.

RESULT

None.

CONFIGURATION EXAMPLE KEY "NUMPAD 8","UP"

SEE ALSO

DOWN

,

CURSORUP

#### **1.132 Filer.guide/UF\_RX\_PAGEUP**

PAGEUP

```
------
```
SYNOPSIS PAGEUP

DESCRIPTION

PAGEUP moves the visible region of the active directory listview one page up. If the cursor gets out of the screen it's moved to the lower end of the visible region.

ARGUMENTS

None.

RESULT

None.

```
CONFIGURATION EXAMPLE
     KEY "NUMPAD 9","PAGEUP"
```
SEE ALSO

PAGEDOWN

, **CURSORPAGEUP** 

### **1.133 Filer.guide/UF\_RX\_HOME**

HOME

----

SYNOPSIS HOME

DESCRIPTION

HOME moves the visible region of the active directory listview to the top. If the cursor gets out of the screen it's moved to the lower end of the visible region.

```
ARGUMENTS
```
None.

RESULT

None.

CONFIGURATION EXAMPLE KEY "NUMPAD 7","HOME"

SEE ALSO

END

, CURSORHOME

#### **1.134 Filer.guide/UF\_RX\_DOWN**

DOWN

----

SYNOPSIS DOWN

DESCRIPTION

DOWN moves the visible region of the active directory listview one step down. The cursor is only moved if it's on the upper end of the visible region. ARGUMENTS None. RESULT None. CONFIGURATION EXAMPLE KEY "NUMPAD 2","DOWN"

SEE ALSO

UP , CURSORDOWN

#### **1.135 Filer.guide/UF\_RX\_PAGEDOWN**

PAGEDOWN

```
--------
```
SYNOPSIS

PAGEDOWN

DESCRIPTION

PAGEDOWN moves the visible region of the active directory listview one page down. If the cursor gets out of the screen it's moved to the upper end of the visible region.

ARGUMENTS

None.

RESULT

None.

CONFIGURATION EXAMPLE KEY "NUMPAD 3","PAGEDOWN"

SEE ALSO

PAGEUP

,

CURSORPAGEDOWN

#### **1.136 Filer.guide/UF\_RX\_END**

END

 $---$ 

SYNOPSIS END

DESCRIPTION

END moves the visible region of the active directory listview to the bottom. If the cursor gets out of the screen it's moved to the upper end of the visible region.

ARGUMENTS

None.

RESULT

None.

CONFIGURATION EXAMPLE KEY "NUMPAD 1","HOME"

SEE ALSO

HOME

,

CURSOREND

#### **1.137 Filer.guide/UF\_RX\_LEFT**

LEFT

SYNOPSIS LEFT

 $----$ 

DESCRIPTION LEFT moves the visible region of the active directory listview one step to the left.

RESULT None. CONFIGURATION EXAMPLE KEY "CURSOR\_LEFT", "LEFT"

SEE ALSO

RIGHT

#### **1.138 Filer.guide/UF\_RX\_PAGELEFT**

PAGELEFT

--------

SYNOPSIS

PAGELEFT

DESCRIPTION

PAGELEFT moves the visible region of the active directory listview one page to the left.

ARGUMENTS

None.

RESULT

None.

CONFIGURATION EXAMPLE KEY "SHIFT CURSOR\_LEFT","PAGELEFT"

SEE ALSO

PAGERIGHT

#### **1.139 Filer.guide/UF\_RX\_LEFTMOST**

LEFTMOST

SYNOPSIS

--------

LEFTMOST

DESCRIPTION

LEFTMOST moves the visible region of the active directory listview to its leftmost position.

RESULT None. CONFIGURATION EXAMPLE KEY "CONTROL CURSOR\_LEFT","LEFTMOST"

SEE ALSO

RIGHTMOST

### **1.140 Filer.guide/UF\_RX\_RIGHT**

RIGHT

-----

SYNOPSIS RIGHT

DESCRIPTION

RIGHT moves the visible region of the active directory listview one step to the right.

ARGUMENTS

None.

#### RESULT

None.

```
CONFIGURATION EXAMPLE
     KEY "CURSOR_RIGHT","RIGHT"
```
SEE ALSO

LEFT

#### **1.141 Filer.guide/UF\_RX\_PAGERIGHT**

PAGERIGHT

---------

SYNOPSIS PAGERIGHT

DESCRIPTION

PAGERIGHT moves the visible region of the active directory listview one page to the right.

```
RESULT
    None.
CONFIGURATION EXAMPLE
    KEY "SHIFT CURSOR_RIGHT","PAGERIGHT"
```
SEE ALSO

PAGERLEFT

#### **1.142 Filer.guide/UF\_RX\_RIGHTMOST**

RIGHTMOST

---------

SYNOPSIS

RIGHTMOST

DESCRIPTION

RIGHTMOST moves the visible region of the active directory listview to its rightmost position.

ARGUMENTS

None.

RESULT

None.

```
CONFIGURATION EXAMPLE
    KEY "CONTROL CURSOR_RIGHT","RIGHTMOST"
```
SEE ALSO

LEFTMOST

#### **1.143 Filer.guide/UF\_RX\_CURSORUP**

CURSORUP

--------

SYNOPSIS CURSORUP

DESCRIPTION

```
CURSORUP moves the cursor one step up. If the cursor is at the top
of the visible region of active directory listview Filer scrolls
one step up.
```
ARGUMENTS None. RESULT None. CONFIGURATION EXAMPLE KEY "CURSOR\_UP","CURSORUP" SEE ALSO CURSORDOWN , UP

### **1.144 Filer.guide/UF\_RX\_CURSORPAGEUP**

CURSORPAGEUP

------------

SYNOPSIS CURSORPAGEUP

```
DESCRIPTION
```

```
CURSORPAGEUP moves the cursor to the top of the visible region of
active directory listview. If it is already there Filer scrolls
one page up.
```
ARGUMENTS

None.

RESULT

None.

CONFIGURATION EXAMPLE KEY "SHIFT CURSOR\_UP","CURSORPAGEUP"

SEE ALSO

CURSORPAGEDOWN

PAGEUP

,

## **1.145 Filer.guide/UF\_RX\_CURSORHOME**

CURSORHOME

SYNOPSIS CURSORHOME

----------

DESCRIPTION CURSORHOME moves the cursor and the top of the visible region to the first entry. ARGUMENTS None. RESULT None. CONFIGURATION EXAMPLE KEY "CONTROL CURSOR\_UP","CURSORHOME" SEE ALSO CURSOREND

> , HOME

#### **1.146 Filer.guide/UF\_RX\_CURSORDOWN**

**CURSORDOWN** 

----------

SYNOPSIS

CURSORDOWN

```
DESCRIPTION
```
CURSORDOWN moves the cursor one step down. If the cursor is at the bottom of the visible region of active directory listview Filer scrolls one step down.

ARGUMENTS

None.

RESULT

None.

```
CONFIGURATION EXAMPLE
    KEY "CURSOR_DOWN","CURSORDOWN"
```
SEE ALSO

CURSORUP

, DOWN

#### **1.147 Filer.guide/UF\_RX\_CURSORPAGEDOWN**

CURSORPAGEDOWN -------------- SYNOPSIS CURSORPAGEDOWN DESCRIPTION CURSORPAGEDOWN moves the cursor to the bottom of the visible region of active directory listview. If it is already there Filer scrolls one page down. ARGUMENTS None. RESULT None. CONFIGURATION EXAMPLE KEY "SHIFT CURSOR\_DOWN","CURSORPAGEDOWN" SEE ALSO CURSORPAGEUP ,

## **1.148 Filer.guide/UF\_RX\_CURSOREND**

PAGEDOWN

CURSOREND

---------

SYNOPSIS CURSOREND

DESCRIPTION

CURSOREND moves the cursor and the bottom of the visible region to the last entry.

ARGUMENTS

None.

RESULT

None.

CONFIGURATION EXAMPLE KEY "CONTROL CURSOR\_DOWN","CURSOREND"

SEE ALSO

CURSORHOME , END

#### **1.149 Filer.guide/UF\_RX\_CURSORSELECT**

CURSORSELECT

------------

SYNOPSIS

CURSORSELECT

DESCRIPTION

CURSORSELECT toggles the entry under the cursor.

ARGUMENTS None.

RESULT

None.

CONFIGURATION EXAMPLE KEY "SPACE","CURSOSELECT"

,

SEE ALSO

CURSORSELECTDOWN

CURSORSELECTUP

## **1.150 Filer.guide/UF\_RX\_CURSORSELECTDOWN**

CURSORSELECTDOWN

SYNOPSIS

----------------

CURSORSELECTDOWN

DESCRIPTION

CURSORSELECTDOWN toggles the entry under the cursor and moves the cursor one step down. If the cursor is at the bottom of the visible region of active directory listview Filer scrolls one step down.

ARGUMENTS

None.

RESULT

None.

CONFIGURATION EXAMPLE KEY "SPACE","CURSOSELECTDOWN"

,

SEE ALSO

CURSORSELECT

CURSORSELECTUP

#### **1.151 Filer.guide/UF\_RX\_CURSORSELECTUP**

CURSORSELECTUP

--------------

SYNOPSIS CURSORSELECTUP

DESCRIPTION

CURSORSELECTUP toggles the entry under the cursor and moves the cursor one step up. If the cursor is at the top of the visible region of active directory listview Filer scrolls one step up.

ARGUMENTS

None.

RESULT

None.

```
CONFIGURATION EXAMPLE
     KEY "SPACE","CURSOSELECTUP"
```
,

SEE ALSO

CURSORSELECT

CURSORSELECTDOWN

#### **1.152 Filer.guide/UF\_RX\_CURSORACTION**

CURSORACTION

SYNOPSIS CURSORACTION

------------

DESCRIPTION CURSORACTION performs an auto-action on the entry under the cursor.

ARGUMENTS

None.

RESULT

None.

#### **1.153 Filer.guide/UF\_RX\_LOCKFILER**

LOCKFILER

---------

SYNOPSIS

LOCKFILER

DESCRIPTION

LOCKFILER obtains a lock for Filer. While you have got this lock Filer can neither be quit the normal way nor get locked again. This mechanism is very useful for scripts.

ARGUMENTS

None.

#### RESULT

A lock needed for UNLOCKFILER or nothing if Filer is already locked. If this happens a Rexx script should terminate.

SEE ALSO

EXIT , UNLOCKFILER

#### **1.154 Filer.guide/UF\_RX\_UNLOCKFILER**

UNLOCKFILER

```
-----------
```
SYNOPSIS UNLOCKFILER KEY/N/A

DESCRIPTION

```
UNLOCKFILER unlocks Filer after it has been locked with
          LOCKFILER
```
Without this call Filer can NOT be terminated the normal way, so ensure that your Rexx scripts always call UNLOCKFILER. If a script crashes use

EXIT .

.

ARGUMENTS

KEY: A lock obtained by LOCKFILER RESULT

None.

SEE ALSO

EXIT , LOCKFILER

#### **1.155 Filer.guide/UF\_RX\_PANEL**

PANEL

-----

```
SYNOPSIS
    PANEL STATUS/A
```
DESCRIPTION

PANEL turns Filer's command panel

```
on or off. If it's turned off
```
the window will get a busy pointer and no inputs are accepted until the panel is turned on again. ARexx scripts should alway use this command to prevent the user from doing nasty things while a script is running.

#### ARGUMENTS

STATUS: either ON or OFF.

#### RESULT

None.

#### **1.156 Filer.guide/UF\_RX\_STATUS**

STATUS

------

```
SYNOPSIS
     STATUS MSG/F
```
DESCRIPTION

STATUS changes the contents of Filer's status bar to the supplied message. The message is NOT added to the history buffer.

ARGUMENTS

MSG: message text for status bar.

RESULT

None.

SEE ALSO

Status Bar , HISTORY , CLEARHISTORY

## **1.157 Filer.guide/UF\_RX\_HISTORY**

HISTORY

-------

SYNOPSIS HISTORY MSG/F

DESCRIPTION

HISTORY changes the contents of Filer's status bar to the supplied

message. The message is added to the history buffer.

ARGUMENTS

MSG: message text for status bar.

RESULT

None.

SEE ALSO

Status Bar , STATUS , CLEARHISTORY

## **1.158 Filer.guide/UF\_RX\_CLEARHISTORY**

CLEARHISTORY ------------ SYNOPSIS CLEARHISTORY DESCRIPTION CLEARHISTORY clears Filer's history buffer. ARGUMENTS None. RESULT

SEE ALSO

Status Bar , HISTORY , STATUS

## **1.159 Filer.guide/UF\_RX\_RX**

RX

--

```
SYNOPSIS
```
RX CMD/F/A

DESCRIPTION

RX executes a ARexx command in Filer's shell window. This way a script or CLI commands called by it can use Filer's window for input and output. To start a Rexx script you can supply the shortform "ScriptName" instead of "Rexx:ScriptName.filer".

ARGUMENTS

CMD: ARexx command to execute

#### RESULT

None.

### **1.160 Filer.guide/UF\_RX\_TEMPFILENAME**

TEMPFILENAME ------------

```
SYNOPSIS
```
TEMPFILENAME

DESCRIPTION

TEMPFILENAME generates a unique name for a temporary file. These names are unique for the lifetime of Filer so this command can be used mutiple times in a ARexx script. The filename alway points to the directory "T:".

ARGUMENTS

None.

RESULT

An unique name for a temporary file.

### **1.161 Filer.guide/UF\_RX\_ALERTBOX**

ALERTBOX

--------

SYNOPSIS ALERTBOX MSG/F/A

DESCRIPTION

ALERTBOX opens a requester with a single button and displays the supplied message. Multiple lines in the message text may be seperated by "|" characters.

ARGUMENTS

MSG: message text for requester.

RESULT

None.

SEE ALSO

QUESTBOX ,

FILERREQ

### **1.162 Filer.guide/UF\_RX\_QUESTBOX**

QUESTBOX

--------

SYNOPSIS QUESTBOX MSG/F/A

DESCRIPTION

QUESTBOX opens a requester with two buttons labeled "Yes" and "No" and displays the supplied message. Multiple lines in the message text may be separated by "|" characters. If the user answers "positive" true (1) is returned else false (0) is returned.

ARGUMENTS

MSG: message text for requester.

RESULT

User's choice.

SEE ALSO

ALERTBOX ,

FILERREQ

#### **1.163 Filer.guide/UF\_RX\_FILERREQ**

FILERREQ

--------

SYNOPSIS

FILERREQ TITLE/A,MSG/A,GADGETS/M/A

#### DESCRIPTION

FILERREQ is the most general command to open a Filer requester. You must specify the window title, the message text and labels for one or more gadgets. Multiple lines in the message text may be separated by "|" characters. You can use underscores in the gadget labels to mark the following character as hotkey for that button. The leftmost button has always RETURN and SPACE as additional hotkeys, the rightmost one ESC. If the user selects the leftmost gadget 0 is returned, the next one returns 1, ..., the rightmost one returns the number of gadgets minus one.

#### ARGUMENTS

TITLE : requester's window title MSG : message text for the requester GADGETS: labels for one or more gadgets

RESULT

User's choice.

SEE ALSO

ALERTBOX

QUESTBOX

,

#### **1.164 Filer.guide/UF\_RX\_GETSTRING**

GETSTRING

---------

SYNOPSIS

GETSTRING MSG/F/A

DESCRIPTION

GETSTRING opens a string requester with two buttons labeled "Okay" and "Cancel", displays the supplied message and ask for string. Multiple lines in the message text may be separated by "|" characters. If the user completes the input by pressing RETURN or clicks on the "Okay" gadget the input string is returned else nothing is returned. The initial contents of the string gadget may be set with

SETSTRING

.

MSG: message text for requester.

RESULT User's input.

SEE ALSO

SETSTRING

#### **1.165 Filer.guide/UF\_RX\_SETSTRING**

SETSTRING

---------

SYNOPSIS

SETSTRING STRING/F

DESCRIPTION

SETSTRING sets the initial contents for the string gadget in the requester opened by **GETSTRING** 

.

ARGUMENTS

STRING: contents for the string gadget.

### RESULT

None.

SEE ALSO

GETSTRING

## **1.166 Filer.guide/UF\_RX\_EXEC**

EXEC

 $---$ 

SYNOPSIS EXEC CMD/F/A

DESCRIPTION

EXEC opens a CLI window on Filer's screen and performs the supplied CLI command.

ARGUMENTS

CMD: CLI command to be executed

RESULT

None.
SEE ALSO

EXECANDWAIT , FOREACH , Starting external programs

# **1.167 Filer.guide/UF\_RX\_EXECANDWAIT**

EXECANDWAIT

-----------

SYNOPSIS

EXECANDWAIT CMD/F/A

DESCRIPTION

EXECANDWAIT opens a CLI window on Filer's screen and performs the supplied CLI command. If the command does any output to the window the user will be requested to press RETURN after the command has completed.

ARGUMENTS

CMD: CLI command to be executed

#### RESULT

None.

#### SEE ALSO

EXEC

,

FOREACH

, Starting external programs

### **1.168 Filer.guide/UF\_RX\_FOREACH**

FOREACH

-------

SYNOPSIS

FOREACH COMMAND/A,DIRS/S,WAIT/S

DESCRIPTION

FOREACH is a simple method to integrate external programs into Filer. The supplied CLI command will be called for each selected file and if the "DIRS" option is set for each selected directory, too. It should contain a "%s" to mark the location where the

filename will be inserted. ARGUMENTS COMMAND: CLI command to call foreach file DIR : process also directories WAIT : wait for an acknowledgement after the last file was processed RESULT None. CONFIGURATION EXAMPLE BUTTON ..., ..., "GZip", "FOREACH \"qzip -9 %s\"" SEE ALSO EXEC , EXECANDWAIT , Starting external programs

# **1.169 Filer.guide/UF\_RX\_GETSCREENNAME**

GETSCREENNAME -------------

SYNOPSIS GETSCREENNAME

DESCRIPTION

GETSCREENNAME returns the name of the public screen on which Filer's window was opened. This screen may be either a screen opened by Filer, the Workbench screen or any other public screen. This name can be used to open own windows on Filer's screen.

ARGUMENTS

None.

RESULT

Name of the public screen on which Filer's window was opened.

# **1.170 Filer.guide/UF\_RX\_GETSOURCEPATH**

GETSOURCEPATH

SYNOPSIS GETSOURCEPATH

DESCRIPTION

-------------

GETSOURCEPATH returns the pathname of the directory in the active directory listview. If no directory is loaded nothing is returned.

ARGUMENTS

None.

RESULT

Pathname of the directory in the active directory listview.

SEE ALSO

GETTARGETPATH

### **1.171 Filer.guide/UF\_RX\_GETTARGETPATH**

GETTARGETPATH

-------------

SYNOPSIS GETTARGETPATH

DESCRIPTION

GETTARGETPATH returns the pathname of the directory in the active directory listview. If no directory is loaded nothing is returned.

ARGUMENTS

None.

RESULT

Pathname of the directory in the inactive directory listview.

SEE ALSO

GETSOURCEPATH

### **1.172 Filer.guide/UF\_RX\_GETLANGUAGE**

```
GETLANGUAGE
-----------
SYNOPSIS
     GETLANGUAGE
```
DESCRIPTION

GETLANGUAGE returns the language of the catalog currently used by Filer.

ARGUMENTS None. RESULT The current language.

### **1.173 Filer.guide/UF\_RX\_GETNUMENTRIES**

```
GETNUMENTRIES
```
-------------

SYNOPSIS GETNUMENTRIES

DESCRIPTION

GETNUMENTRIES returns the number of the entries of the directory shown in the active directory listview.

#### ARGUMENTS

None.

RESULT

Number of entries in the active directory listview.

# **1.174 Filer.guide/UF\_RX\_GETNAME**

GETNAME

-------

SYNOPSIS GETNAME INDEX/N/A

DESCRIPTION

GETNAME returns the filename of an entry in the active directory listview. The name is preceded by a single character which is either a "D" for a directory or a "F" for file. If this character is lowercase the entry is selected.

ARGUMENTS

INDEX: index of an entry [1-number of entries].

RESULT

Filename with special prefix.

EXAMPLES

Results of calls of GETNAME could look like this: \* "fFoo": selected file called "Foo"

\* "Dbar": not selected directory called "bar"

SEE ALSO

GETINFO

# **1.175 Filer.guide/UF\_RX\_GETINFO**

GETINFO

------- SYNOPSIS GETINFO INDEX/N/A DESCRIPTION GETINFO returns information about an entry in the active directory listview. ARGUMENTS INDEX: index of an entry [1-number of entries]. RESULT Information in special format. EXAMPLES Results of calls of GETINFO could look like this: \* ---RWED DI 20-Jan-94 09:38:24 \* 213 -S-RW-D FI 19-Dez-93 18:10:32 SEE ALSO

GETNAME

# **1.176 Filer.guide/UF\_RX\_SELECTENTRY**

```
SELECTENTRY
-----------
SYNOPSIS
     SELECTENTRY NAME/A
DESCRIPTION
     SELECTENTRY selects the specified file or directory if it is
     present in the active directory listview. The command is mainly
    useful for Filer's commodity.
ARGUMENTS
    NAME: Filename of a file or directory
RESULT
    None.
```
# **1.177 Filer.guide/UF\_RX\_TOGGLEENTRY**

TOGGLEENTRY

-----------

#### SYNOPSIS

TOGGLEENTRY INDEX/N/A

#### DESCRIPTION

TOGGLEENTRY toggles the state of the entry with the supplied index in the active directory listview.

ARGUMENTS

INDEX: index of an entry [1-number of entries].

RESULT

None.

### **1.178 Filer.guide/UF\_RX\_UPDATESOURCEDIR**

UPDATESOURCEDIR

SYNOPSIS

---------------

UPDATESOURCEDIR

DESCRIPTION

UPDATESOURCEDIR checks wether the directory in the active listview has been changed since it has been read from disk. If this is indeed true the directory is reread. This command may be used from ARexx scripts which modify the contents of the directory e.g. by calling a CLI command.

ARGUMENTS

None.

RESULT None.

SEE ALSO

UPDATETARGETDIR

# **1.179 Filer.guide/UF\_RX\_UPDATETARGETDIR**

UPDATETARGETDIR

SYNOPSIS UPDATETARGETDIR

# DESCRIPTION UPDATETARGETDIR checks whether the directory in the inactive listview has been changed since it has been read from disk. If this is indeed true the directory is reread. This command may be used from ARexx scripts which modify the contents of the directory e.g. by calling a CLI command. ARGUMENTS None. RESULT None.

SEE ALSO

UPDATESOURCEDIR

### **1.180 Filer.guide/UF\_EXT**

```
Starting external programs
==========================
   You can use external programs to extend Filer's possibilities. The
can be used to
                edit
                 or
                view
                 textfiles, to
                automatically handle
                 files or
to create new functions via the
                FOREACH
                 ARexx command.
These programs will always be invoked in a CLI environment. If a custom
shell e.g. WShell is installed it will be used instead of the standard
system shell. The
                stack
                ,
                path
                 and
                console handler
                 used for this shell
can be defined in the configuration file.
You usually supply a synopsis for calling the external programm. You
can use these special strings in this synopsis:
   * %%: the percent sign
   * %s: the name of the involved file
   * %f: the full path of the involved file
```
- \* %p: the name of Filer's PubScreen
- \* %S: the full path of the source directory
- \* %T: the full path of the target directory

If you refer to an undefined directory an error message is displayed.

# **1.181 Filer.guide/UF\_CX**

=================

Filer's Commodity

Filer comes with a commodity called "FilerCom". This commodity can be used to start Filer via a HotKey or an AppIcon on the Workbench. The advantage of an external program for this purpose is that you don't have to keep Filer in memory.

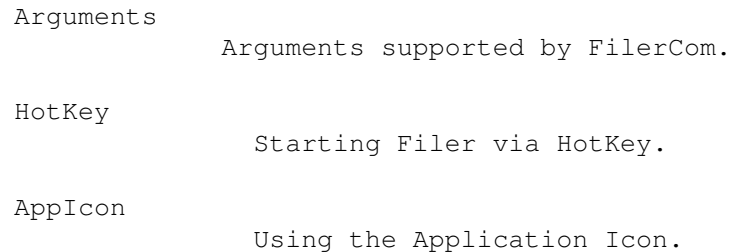

# **1.182 Filer.guide/UF\_CX\_ARGS**

Arguments ---------

FilerCom supports these arguments:

\* PATH=path

Path of the main program, default: "SYS:Tools/Filer"

\* AUTOREXXCMD=cmd

ARexx command for AppIcon, default: no command

\* ICON=ON|OFF

Turn AppIcon on or off, default: OFF

\* ICONXPOS=xpos

x-position of the AppIcon, default: Workbench's choice

\* ICONYPOS=ypos

y-position of the AppIcon, default: Workbench's choice

\* ICONNAME=name

Name of the AppIcon, default: "Filer"

\* ICONFILE=path

Name of the icon file for the AppIcon, default: "SYS:Tools/Filer"

\* CX\_PRIORITY=priority

commodity priority

\* HOTKEY=description

hotkey for invoking Filer, default "LCOMMAND f"

If you start FilerCom from the Workbench (e.g. in the "WBStartup" drawer) put these arguments in the tooltypes of its icon. If you start it from CLI supply them as command line arguments including the "=".

# **1.183 Filer.guide/UF\_CX\_HOTKEY**

Starting Filer via HotKey -------------------------

If FilerCom is installed you just have to press the HotKey and Filer will be loaded. This can tike some time especially on slow system, so be patient. If Filer is already in memory FilerCom will bring Filer's screen to front.

### **1.184 Filer.guide/UF\_CX\_APPICON**

Using the Application Icon

FilerCom's AppIcon can be used in different ways:

\* Doubleclick on the AppIcon

--------------------------

After doubeclicking on the AppIcon Filer will be loaded. If Filer is already in memory FilerCom will bring Filer's screen to front.

\* Drop one or two drawer icons on the AppIcon

If you drop a drawer icon on FilerCom's AppIcon the directory will be read into Filer. If you also drop a second drawer icon this directory will be read, too, but the directory listview with the first directory will be reactivated.

\* Drop tool or project icons on the AppIcon

If you drop icons of files on FilerCom's AppIcon the directory which contains these files will be read into Filer and the files will be selected. If you have specified a ARexx command as

argument this ARexx command will be executed. A good choice for this command is ACTION

### **1.185 Filer.guide/OT\_UPD**

.

Other topics \*\*\*\*\*\*\*\*\*\*\*\*

Updates =======

Whenever a new release of Filer gets released, I will post some information in the appropriate newsgroups of some electronic networks. The new archive will soon be available on many bulletin boards and on all AmiNet FTP servers. Major releases will also come with some PD disks.

As mentioned above, registered users will neither need a new keyfile nor a special personalized program version. They can use all new features immediately.

Owners of Filer version 2.0x or 3.0x have to send a letter (including postage), a disk, their address and 10,- DM to me to receive a keyfile. There is no update option for the version 1.2 released on the Amiga Power Disk 9.

### **1.186 Filer.guide/OT\_SUP**

Support =======

If you have some questions, comments, suggestions or even flames, please feel free to contact me at one of the following addresses. If you send your letter via e-mail, there's a good chance for getting a quick reply.

```
Snailmail: Matthias Scheler
           Schützenstraße 18
           33178 Borchen
           FR Germany
   Phone: +49-5251-399031
  E-Mail: filer@lyssa.owl.de
       or: Matthias Scheler 2:243/6350.18
```
### **1.187 Filer.guide/OT\_HIST**

```
History
=======
  * 0.1 - 1.1not released
   * 1.2
    released on Amiga Power Disk 9
   * 1.3 - 1.4not released
   * 2.00 - 2.07released on Fish Disk 562 as Shareware, new features:
        * requires OS 2.04 or newer
        * ASCII configuration file
        * support for other IFF formats
        * class support
        * archive file support
   * 3.00 - 3.05sold to IPV but never released by them, new features:
        * ARexx interface
        * complete GUI made with GadTools
        * user configurable main panel
        * screenmode support
        * extended class support
```
\* new RTG-compatible textviewer \* 3.10 Shareware again, new features: \* supports now window mode on any PubScreen \* font sensitive (incl. complete new preference requesters) \* keyboard support \* ARexx interface extended \* textviewer supports ANSI control characters, less memory required and many more ... \* 3.11 \* fixed MungWall hit in the audio player. \* supports samples as large as largest block of any free memory. \* increased maximum header size for CLASS and REXXCLASS . \* 3.12 \* fixed small bug in new audio player \* screen switching without stoping the audio player is now possible \* some small improvements \* 3.13 \* sizegadget of the main window now at the bottom border \* AUTOREQUESTER option now off per default \* added work arround for one of the ExAll() bugs under V37 \* improved memory management \* 3.14 \* no more crashes with BAD 8SVX-files \* location of the configuration file can be setup  $*$  if fonts are not configured system default fonts are used \* 3.15

\* improved audio player \* uses "CHAN" chunk to identify stereo samples \* Loop can be switch on and off via config option \* audio Filter can be switch on and off via config option \* new config option SELECTICON \* fixed some small bugs \* Filer Commodity 1.20 \* FilerCom can be used to restart/iconify Filer by using the "Show"/ "Hide" gadget in the "Exchange" program. \* Filer does not detach from CLI anymore. This feature was somehow hacked and it confused SegTracker. And in post 1.3 times there are other ways to start programs in the background. \* 3.20 \* finally localized \* Improved ARexx interface \* ReadArgs() style argument parsing \* external programs or scripts launched from Filer can use the ARexx interface now, no more lookups \* two powerful new commands FILERREQ and FOREACH \* STARTUP and SHUTDOWN command \* added (optional) invisible parent gadget at left and right border like in MagicFileRequester (controlled with the BORDERPARENTDIR configuration flag) \* Add & Delete \* Copy As \* Move As \* optional fancy listview updating

```
* optional
        overwrite protection
         while copying files
* optional automatic
       diskchange
        recognation
* some small bug fixes and improvements
* Filer Commodity 1.30
     * adapted to the new ARexx interface
```
### **1.188 Filer.guide/OT\_FUT**

Future ======

Here are some ideas for future versions of Filer:

- \* Filename completion and history in the path gadgets
- \* XPK-Support
- \* Support for Users and Groups (Envoy/muFS)
- \* User defined menus
- \* better IFF support (24 Bit ILBM files, large 8SVX files)

Important:

There is absolutely NO guarantee that these features will ever be implemented. So don't be disappointed, if they aren't in the next version.

### **1.189 Filer.guide/OT\_ACK**

```
Acknowledegments
================
```
Thanks must go to:

- Mario Kemper

for his never ending feature requests, criticism and bug reports and especially the fun we had with the "User incompatible problem"

- Markus Stipp

for lots of bug reports and helping me to make Filer style guide proof

- Christian Berger

for being a "normal" user which helped me to make Filer more user friendly and intuitive to use

- Ralph Schmidt

for his realtime assembler Barfly which is used to translate the assembler parts of Filer

- Michael "mick" Hohman

for collecting nice features from other file managers and telling me about them in his special way

- Michael Illgner

for his strange feature requests

- Michael "billy" Böhnisch

for his nice collection of ARexx scripts and finding errors in this manual

- Michael Sinz

for his fantastic debugging tool Enforcer which helped me to find lots of nasty bugs in my program (ask me for a keyfile and you'll get one)

- Stefan Stuntz and Stefan Becker

for their manuals for MUI respectively ToolManager which were good examples for this one

And of course to all the other Beta testers and registered users.